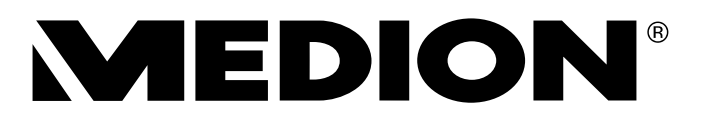

# **Digitaler HD Satelliten Receiver**

MEDION® LIFE® P24009 (MD 28004)

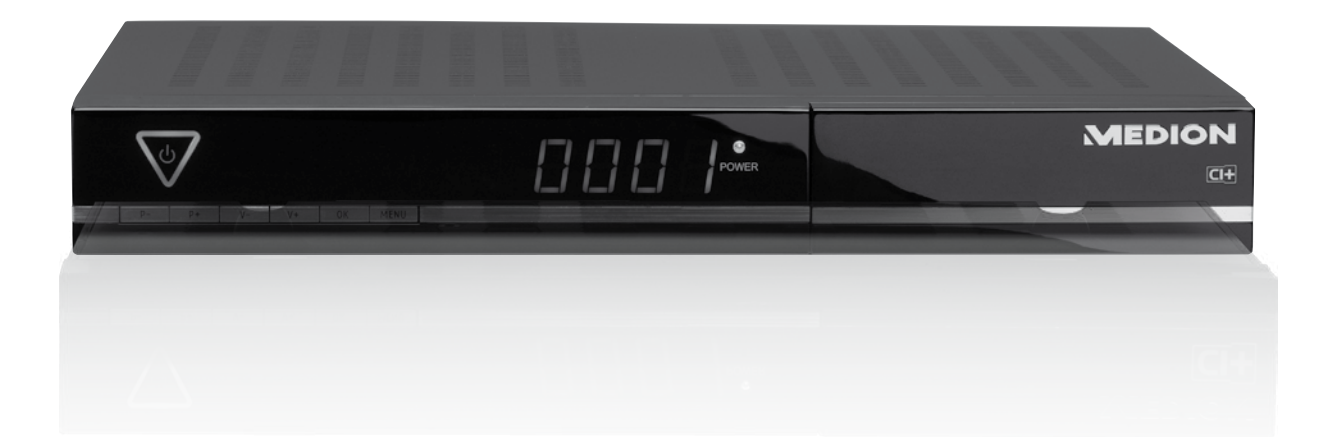

# Bedienungsanleitung

# **Geräteübersicht**

## SAT Receiver

## Vorderseite

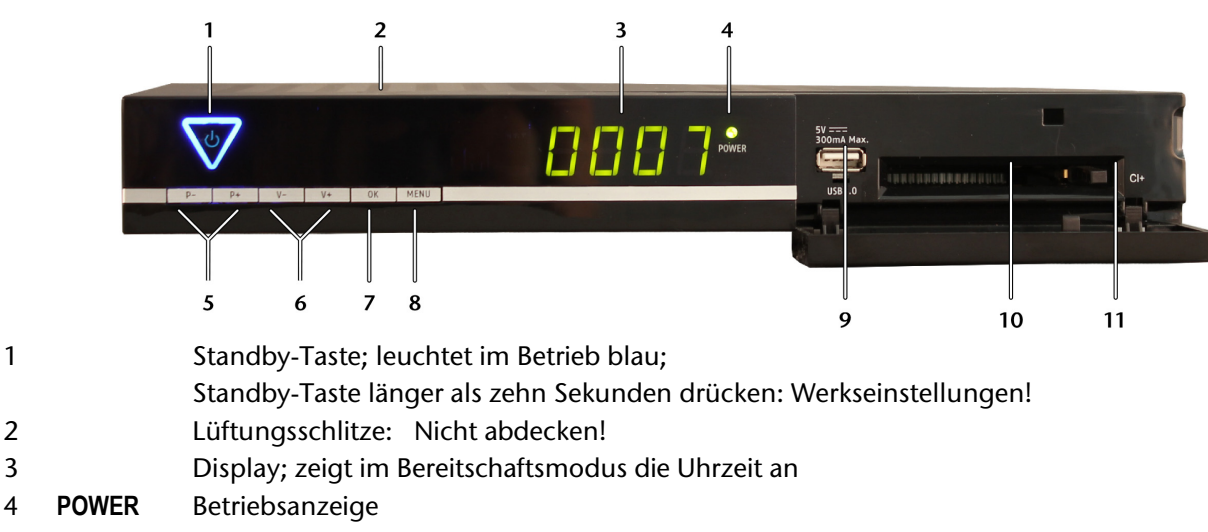

- 5 **P-/P+** Programmwahltaste abwärts/Programmwahltaste aufwärts; in Menüs nach oben/unten/links/rechts navigieren
- 6 **V-/V+** Lautstärke senken/Lautstärke erhöhen
- 7 **OK** Programmliste aufrufen und schließen;
- in Menüs Eingabe bestätigen
- 8 **MENU** Menü öffnen
- 9 **USB** USB-Anschluss  $5 \text{ V} = 300 \text{ mA}$  Max.
- 10 **CI+** Schacht für das Common Interface-Modul
- 11 Auswurftaste für das Common Interface-Modul

### Rückseite

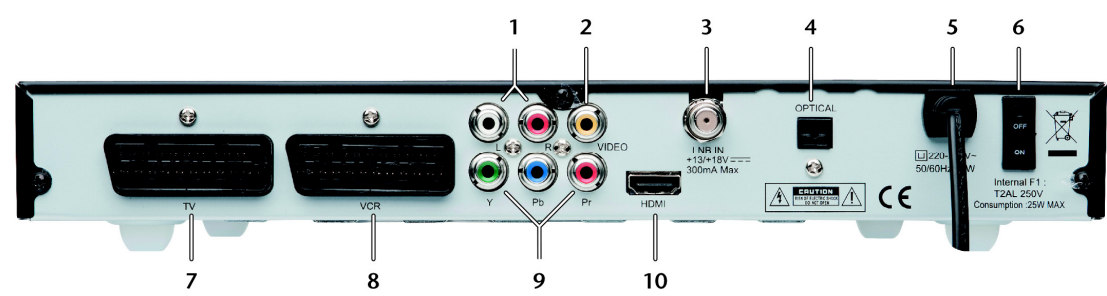

- 1 **L R** Cinchausgänge links und rechts (weiß/rot) für Tonübertragung
- 2 **VIDEO** Cinchausgang gelb für Bildübertragung
- 3 **LNB IN** SAT-F-Anschluss Eingang
- 4 **OPTICAL** Digitaler SPDIF-Ausgang für Tonübertragung (optisch)
- 5 Netzkabel
- 6 **ON/OFF** Netzschalter (An/Aus)
- 7 **TV** SCART-Ausgang für TV-Gerät
- 8 **VCR** SCART-Aus- und Eingang für DVD- oder Videorekorder
- 9 **Y Pb Pr** Komponentenausgänge
- 10 **HDMI** HDMI-Ausgang

Fernbedienung

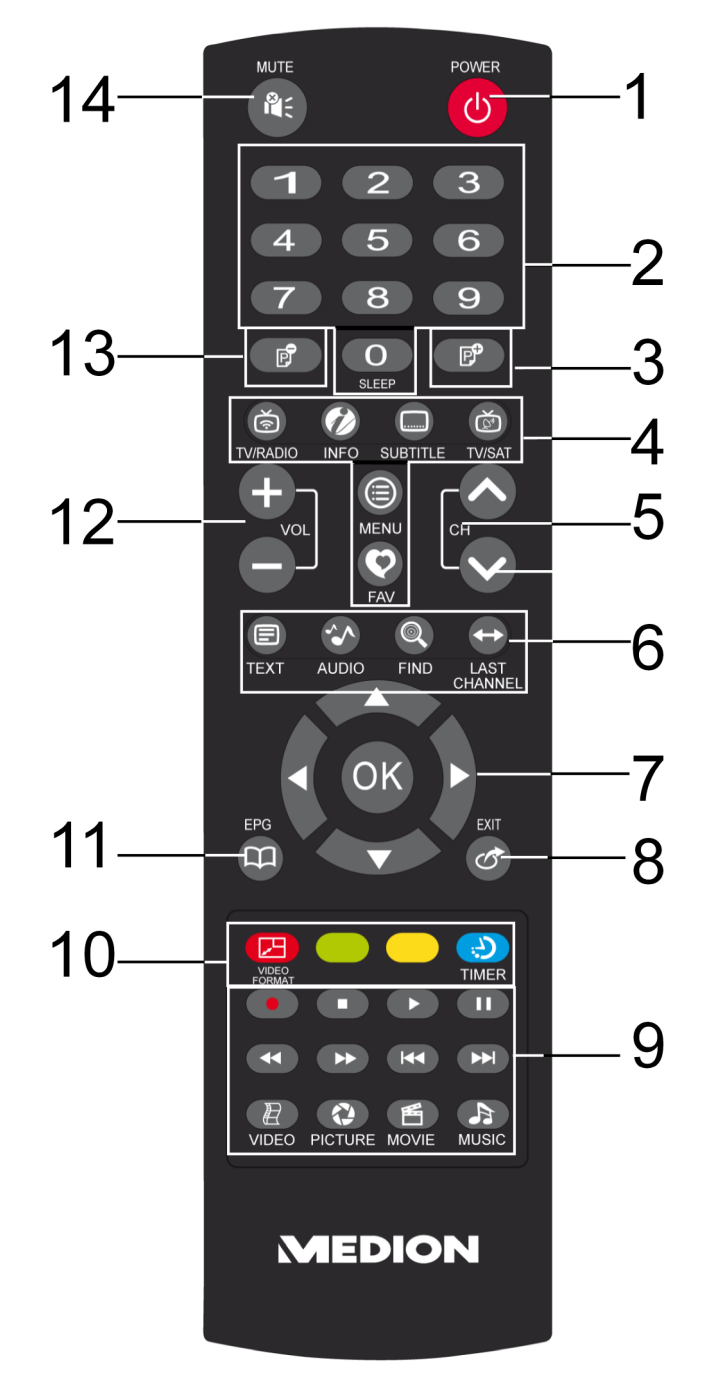

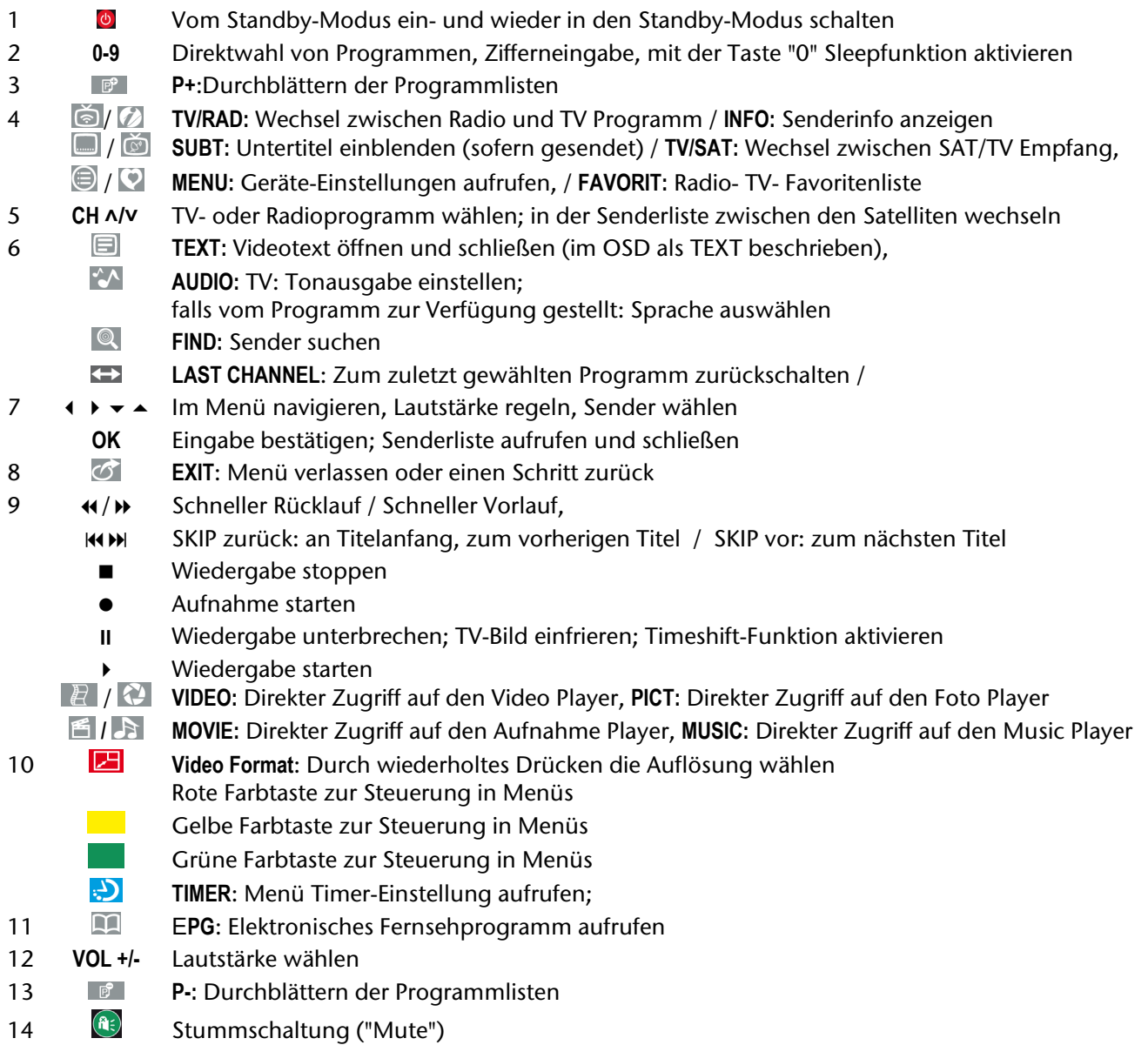

# Inhaltsverzeichnis

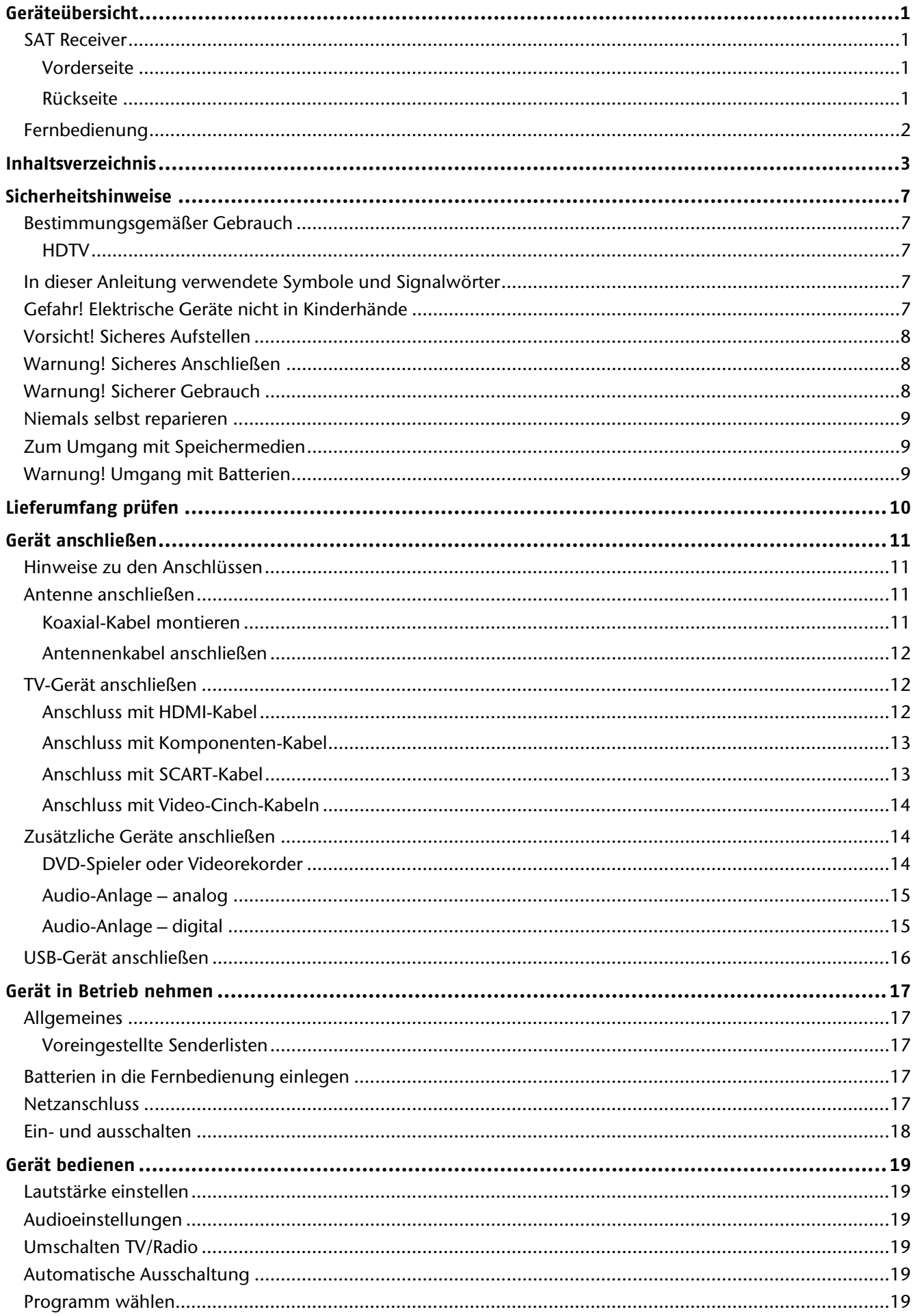

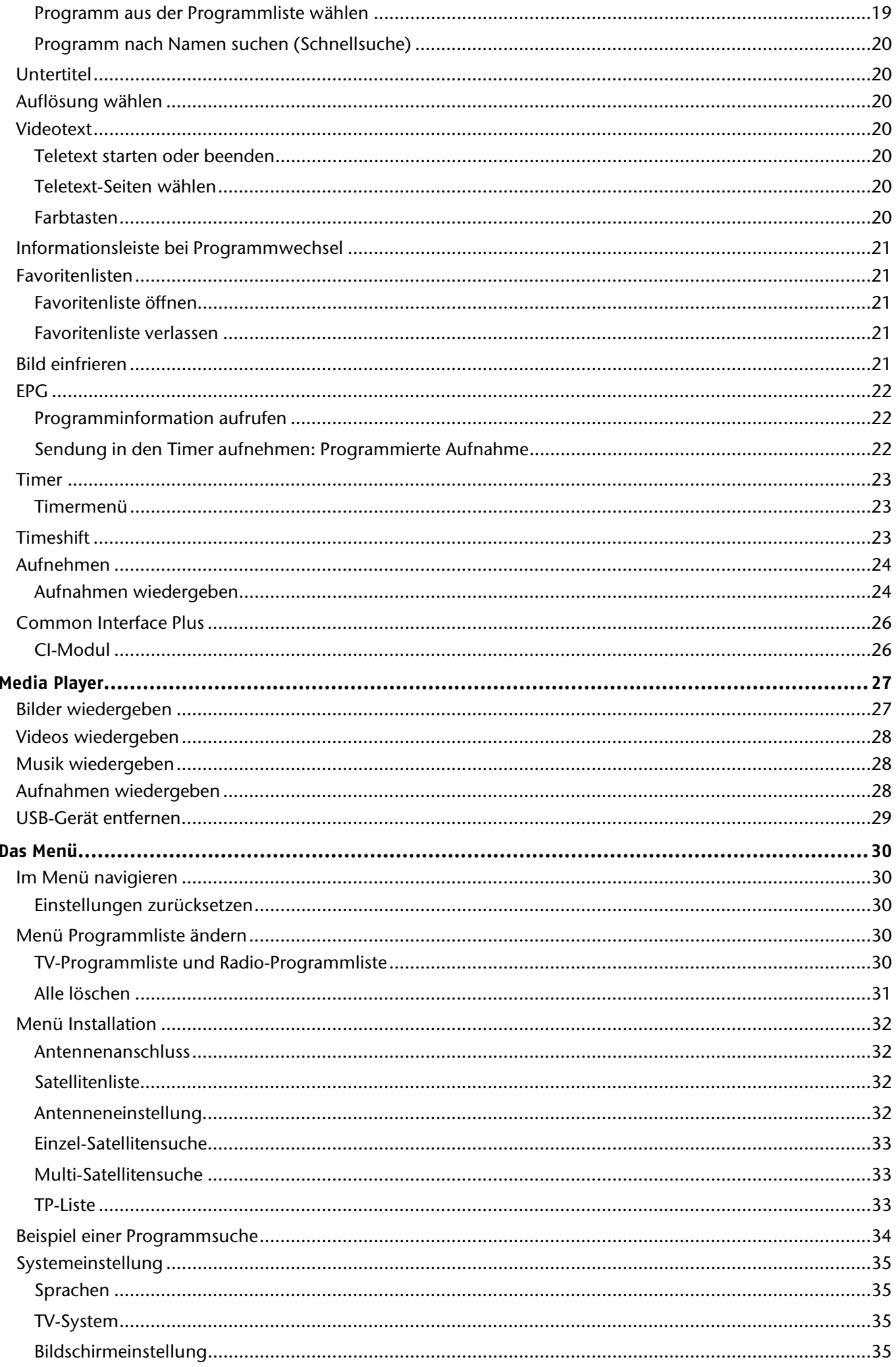

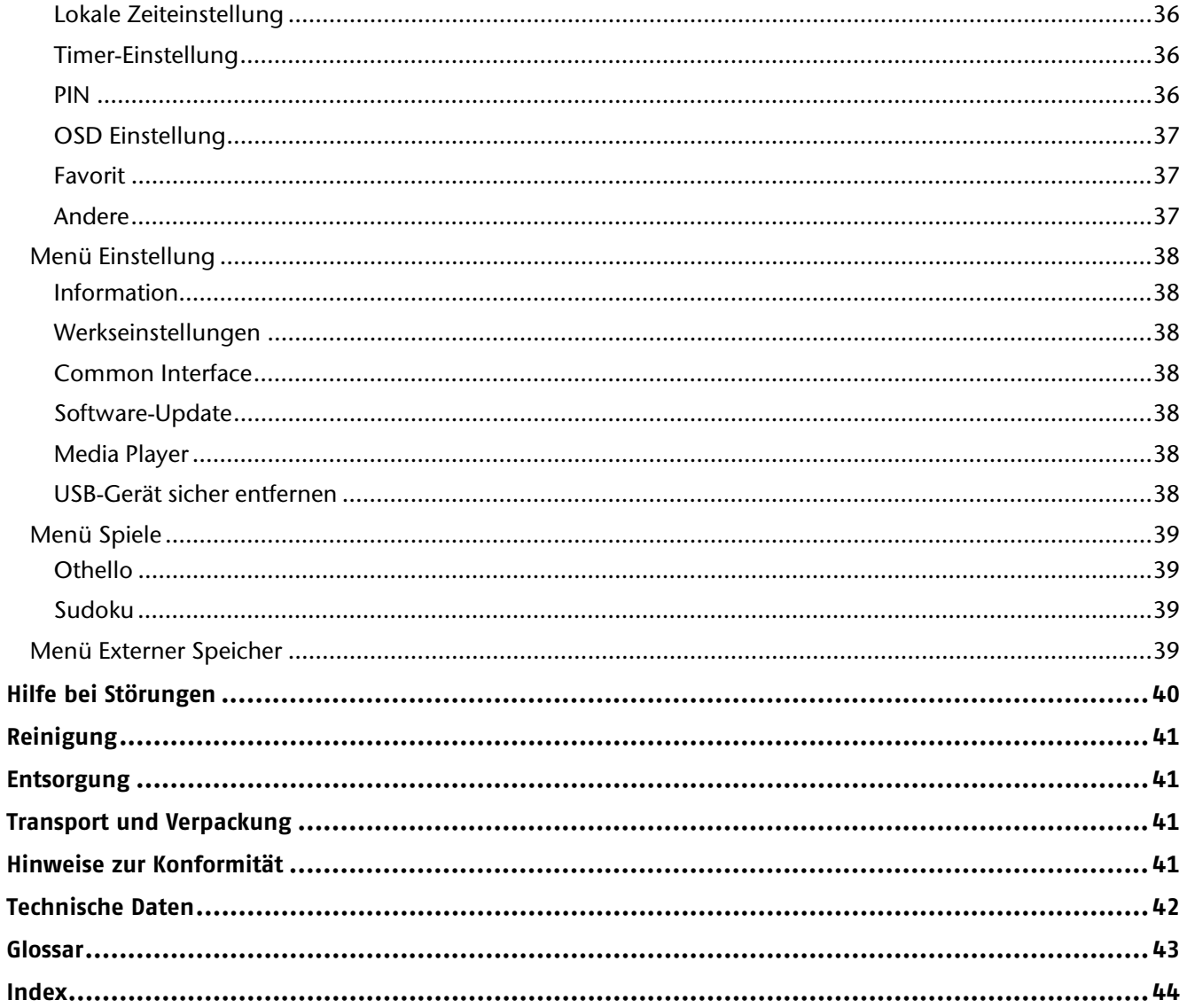

Copyright © 2011. Alle Rechte vorbehalten.

Das Copyright liegt bei der Firma Medion®.

Warenzeichen: Warenzeichen sind Eigentum ihrer jeweiligen Besitzer.

Technische und optische Änderungen sowie Druckfehler vorbehalten.

# **Sicherheitshinweise**

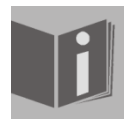

#### **Zu dieser Anleitung**

Lesen Sie vor Inbetriebnahme die Anleitung aufmerksam durch. Beachten Sie die Warnungen auf dem Gerät und in der Bedienungsanleitung.

Bewahren Sie die Bedienungsanleitung immer in Reichweite auf. Wenn Sie das Gerät verkaufen oder weitergeben, händigen Sie unbedingt auch diese Anleitung und den Garantieschein aus.

## Bestimmungsgemäßer Gebrauch

Der HD Satelliten Receiver MD 28004 dient zum Satellitenempfang von digitalen unverschlüsselten (free-to-air) und verschlüsselten<sup>\*</sup> Standard- und hochauflösenden Fernsehprogrammen im Privatbereich. Das Gerät besitzt die Möglichkeit, Daten über die USB-Schnittstelle wiederzugeben. Eine Aufnahme auf ein USB-Medium ist ebenfalls möglich.

Das Gerät ist nicht für die Verwendung in Industriebereichen vorgesehen.

Die Haftung bei nicht bestimmungsgemäßem Gebrauch ist ausgeschlossen.

Eigene Umbauten sind verboten.

### HDTV

Der Receiver empfängt frei verfügbare TV-Programme in HD-Qualität.

Verschlüsselte TV-Programme sind gegebenenfalls über den Common Interface-Einschub zu empfangen, soweit bei dem entsprechenden Sender die Berechtigung hierfür erworben wurde. Für verschlüsselte sowie unverschlüsselte Programme ist Voraussetzung zum Empfang in HD-Qualität, dass diese in HD-Qualität ausgestrahlt werden.

## In dieser Anleitung verwendete Symbole und Signalwörter

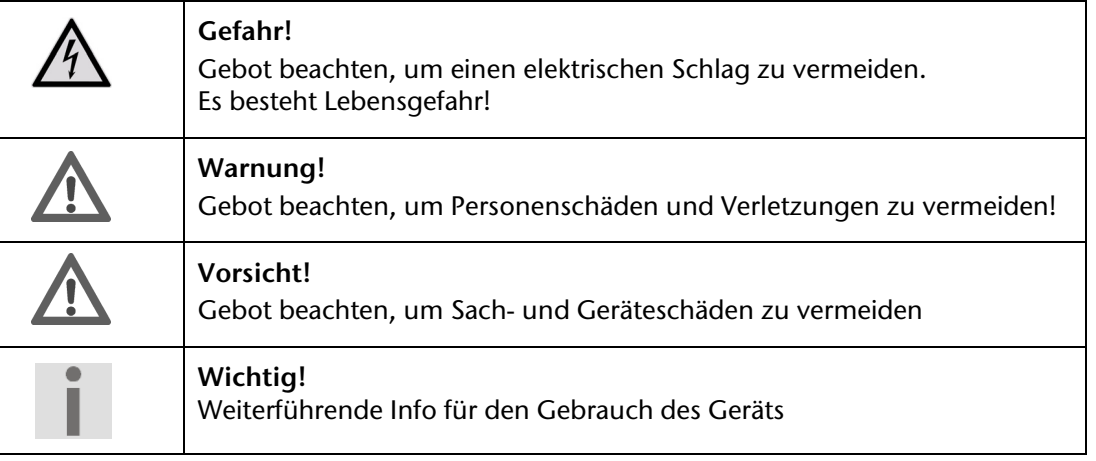

## Gefahr! Elektrische Geräte nicht in Kinderhände

Lassen Sie Kinder niemals unbeaufsichtigt elektrische Geräte benutzen. Halten Sie auch die Verpackungsfolien von Kindern fern. Es besteht Erstickungsgefahr.

Dieses Gerät ist nicht dafür bestimmt, durch Personen (einschließlich Kinder) mit eingeschränkten physischen, sensorischen oder geistigen Fähigkeiten oder mangels Erfahrung und/oder mangels Wissen benutzt zu werden, es sei denn, sie werden durch eine für ihre Sicherheit zuständige Person beaufsichtigt oder erhielten von Ihnen Anweisungen, wie das Gerät zu benutzen ist. Kinder sollen beaufsichtigt werden um sicherzustellen, dass sie nicht mit dem Gerät spielen.

<sup>1</sup> \* (abhängig von eingesetzter Smartcard mit CI/CI+ Modul, Modul nicht im Lieferumfang)

# Vorsicht! Sicheres Aufstellen

- Verwenden Sie das Gerät ausschließlich in trockenen Räumen.
- Wenn Sie den Receiver von einer kalten in eine warme Umgebung bringen, kann sich im Inneren des Receivers Feuchtigkeit niederschlagen. Warten Sie in diesem Fall etwa zwei bis drei Stunden, bevor Sie ihn in Betrieb nehmen.
- Stellen Sie das Gerät auf eine feste und ebene Oberfläche.
- Stellen Sie das Gerät mit mindestens 10 cm Abstand zur Wand auf. Decken Sie die Belüftungsöffnungen nicht ab.
- Vermeiden Sie die Nähe von:
	- Wärmequellen, wie z. B. Heizkörpern,

– Geräten mit starken Magnetfeldern, wie z. B. Lautsprechern.

- Stellen Sie keine offenen Brandquellen, wie z.B. brennende Kerzen, auf das Gerät.
- Stellen Sie das Gerät nicht auf empfindliche Oberflächen.
- Vermeiden Sie, dass der Receiver Tropf- oder Spritzwasser ausgesetzt wird. Stellen Sie keine mit Flüssigkeiten gefüllten Gegenstände, wie z. B. Vasen auf, über oder neben den Receiver. Andernfalls besteht die Gefahr eines elektrischen Schlags.
- Stellen Sie keine schweren Gegenstände auf den Receiver.

# Warnung! Sicheres Anschließen

- Schließen Sie das Gerät nur an eine gut erreichbare und fachgerecht installierte Steckdose mit 230 V ~ 50 Hz an.
- Der Netzstecker muss frei zugänglich sein, damit Sie das Gerät im Notfall einfach und schnell vom Stromnetz trennen können.
- Verlegen Sie das Netzkabel so, dass niemand darüber stolpern oder darauf treten kann. Verwenden Sie keine Verlängerungskabel.
- Knicken oder quetschen Sie das Netzkabel nicht.
- Ziehen Sie das Netzkabel stets am Stecker aus der Steckdose.

# Warnung! Sicherer Gebrauch

- Ziehen Sie den Netzstecker aus der Steckdose und entfernen Sie das Antennenkabel vom Gerät, wenn Sie das Gerät längere Zeit nicht benutzen oder wenn sich ein Gewitter nähert.
- Das Netzkabel darf während des Betriebs nicht um das Gerät gewickelt sein oder heiße Oberflächen berühren.
- Lassen Sie keine Feuchtigkeit in das Gehäuse gelangen. Fassen Sie das Gerät, das Netzkabel und den Netzstecker nie mit nassen Händen an. Es besteht die Gefahr eines elektrischen Schlags.
- Sollten Fremdkörper oder Flüssigkeit in das Gerät gelangen, ziehen Sie sofort den Netzstecker aus der Steckdose. Lassen Sie das Gerät von qualifiziertem Fachpersonal überprüfen, bevor Sie es wieder in Betrieb nehmen. Andernfalls besteht die Gefahr eines elektrischen Schlags.
- Benutzen Sie das Gerät nie, wenn es beschädigt ist, oder Sie Schäden am Netzkabel oder Stecker feststellen. Ziehen Sie bei Beschädigungen des Geräts sofort den Stecker aus der Steckdose. Öffnen Sie nie das Gerät. Wenden Sie sich im Störungsfall an unser Service Center oder eine andere geeignete Fachwerkstatt.
- Die Fernbedienung besitzt eine Infrarot-Diode der Klasse 1. Betrachten Sie die LED nicht mit optischen Geräten.

## Niemals selbst reparieren

Ziehen Sie bei Beschädigungen der Anschlussleitungen oder der Geräte sofort den Netzstecker aus der Steckdose.

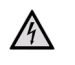

#### **Gefahr!**

Versuchen Sie auf keinen Fall, die Geräte selber zu öffnen und/oder zu reparieren. Es besteht die Gefahr eines elektrischen Schlags. Wenden Sie sich im Störungsfall an das Medion Service Center oder eine andere geeignete Fachwerkstatt.

Wenn die Anschlussleitung dieses Geräts beschädigt wird, muss sie durch den Hersteller oder seinen Kundendienst oder eine ähnlich qualifizierte Person ersetzt werden, um Gefährdungen zu vermeiden.

## Zum Umgang mit Speichermedien

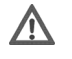

#### **Vorsicht!**

Machen Sie nach jeder Aktualisierung Ihrer Daten Sicherungskopien auf externe Speichermedien. Die Geltendmachung von Schadensersatzansprüchen für Datenverlust und dadurch entstandene Folgeschäden wird ausgeschlossen.

# Warnung! Umgang mit Batterien

Batterien können brennbare Stoffe enthalten. Bei unsachgemäßer Behandlung können Batterien auslaufen, sich stark erhitzen, entzünden oder gar explodieren, was Schäden für Ihr Gerät und Ihre Gesundheit zur Folge haben könnte.

Befolgen Sie folgende Hinweise:

- Halten Sie Kinder von Batterien fern.
- Sollten Batterien verschluckt worden sein, melden Sie dies sofort Ihrem Arzt.
- Laden Sie niemals Batterien (es sei denn, dies ist ausdrücklich angegeben).
- Entladen Sie Batterien niemals durch hohe Leistungsabgabe.
- Schließen Sie Batterien niemals kurz.
- Setzen Sie Batterien niemals übermäßiger Wärme wie durch Sonnenschein, Feuer oder dergleichen aus!
- Zerlegen oder verformen Sie Batterien nicht. Ihre Hände oder Finger könnten verletzt werden oder Batterieflüssigkeit könnte in Ihre Augen oder auf Ihre Haut gelangen. Sollte dies passieren, spülen Sie die entsprechenden Stellen mit einer großen Menge klaren Wassers und informieren Sie umgehend Ihren Arzt.
- Vermeiden Sie starke Stöße und Erschütterungen.
- Vertauschen Sie niemals die Polarität. Achten Sie darauf, dass die Pole Plus (+) und Minus (-) korrekt eingesetzt sind, um Kurzschlüsse zu vermeiden.
- Reinigen Sie bei Bedarf Batterie- und Gerätekontakte vor dem Einlegen.
- Vermischen Sie keine neuen und alten Batterien oder Batterien unterschiedlichen Typs. Dies könnte bei Ihrem Gerät zu Fehlfunktionen führen. Darüber hinaus würde sich die schwächere Batterie zu stark entladen.
- Entfernen Sie verbrauchte Batterien sofort aus dem Gerät.
- Entfernen Sie die Batterien aus Ihrem Gerät, wenn dieses über einen längeren Zeitraum nicht benutzt wird.
- Ersetzen Sie alle verbrauchten Batterien in einem Gerät gleichzeitig mit neuen Batterien des gleichen Typs.
- Isolieren Sie die Kontakte der Batterien mit einem Klebestreifen, wenn Sie Batterien lagern oder entsorgen wollen.

# **Lieferumfang prüfen**

Bitte überprüfen Sie die Vollständigkeit der Lieferung und benachrichtigen Sie uns innerhalb von 14 Tagen nach dem Kauf, falls die Lieferung nicht komplett ist.

Mit dem von Ihnen erworbenen Produkt haben Sie erhalten:

- Digitaler HD Satelliten Receiver
- Fernbedienung inkl. Batterien
- HDMI-Kabel
- Bedienungsanleitung
- Garantiekarte

# **Gerät anschließen**

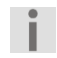

#### **Wichtig!**

Achten Sie darauf, dass der Netzschalter an der Rückseite des Receivers sich in der Position **OFF** befindet.

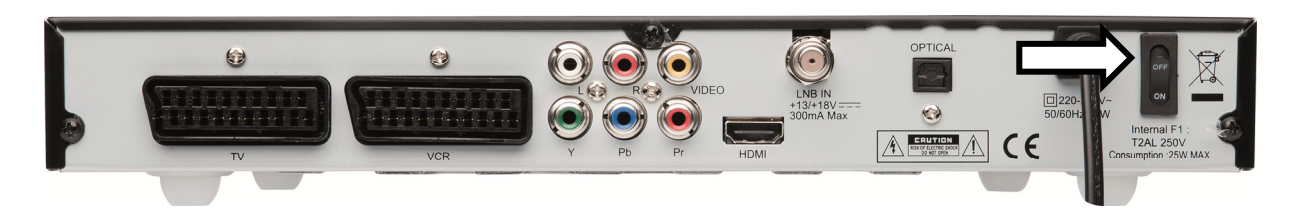

## Hinweise zu den Anschlüssen

Für die einwandfreie Funktion dieses Geräts ist eine fachgerecht montierte und optimal ausgerichtete Antenne für den digitalen Satellitenempfang erforderlich.

Achten Sie darauf,

- dass die Kabel niemals eingeklemmt werden und keine scharfen oder heißen Gegenstände berühren und
- dass bei allen Geräten, an denen Sie Anschlussarbeiten ausführen, der Netzstecker gezogen ist.

Sie verhindern damit, dass bei einem falschen Anschluss Schäden durch Kurzschluss oder Gefahren durch elektrischen Schlag entstehen können.

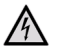

#### **Gefahr!**

Führen Sie niemals Anschlussarbeiten während eines Gewitters aus! Über die Außenantennen und Stromleitungen können schon bei aufziehendem Gewitter gefährliche Überspannungen an den Metallteilen der Geräte auftreten. Es besteht die Gefahr eines elektrischen Schlags.

## Antenne anschließen

Der Receiver wird über ein Koaxial-Kabel mit dem Anschluss Ihrer Satelliten-Antenne verbunden. Dazu benötigen Sie eine Satelliten-Antenne mit Universal-LNB für den Digital-Empfang.

### Koaxial-Kabel montieren

Bevor Sie den Receiver anschließen können, müssen Sie gegebenenfalls das Koaxial-Kabel montieren.

#### **Wichtig!**

Das Drahtgeflecht und der innere Leiter des Koaxial-Kabels führen während des Betriebs Strom. Berühren Sie während des Betriebs nicht das Koaxial-Kabel. Es besteht die Gefahr des elektrischen Schlags!

Zur Montage der F-Stecker auf das Koaxial-Kabel benötigen Sie eine Abisolierzange und einen Seitenschneider.

**Wichtig!** 

-i.

Der F-Stecker muss zum verwendeten Koaxial-Kabel passen, da sonst Gefahr eines Kurzschlusses besteht.

- ▶ Trennen Sie an jedem Ende 8 mm Koaxial-Kabel bis auf den inneren Leiter ab.
- Trennen Sie vorsichtig 10 mm der äußeren Isolierung ab, so dass das Drahtgeflecht frei liegt.
- Entfernen Sie die innere Isolierung bis 2 mm vor dem Drahtgeflecht.
- Drehen Sie den F-Stecker auf das Drahtgeflecht, bis der Stecker an die innere Isolierung anstößt. Es darf kein Drahtgeflecht hinten am Ende des Steckers überstehen.
- Kürzen Sie den Innenleiter mit einem Seitenschneider, so dass er maximal 1 mm aus dem Stecker ragt.

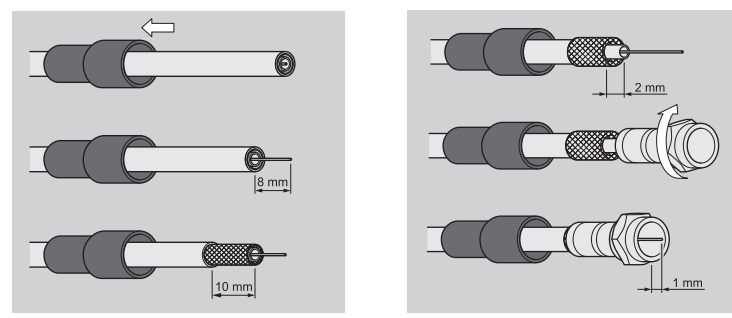

### Antennenkabel anschließen

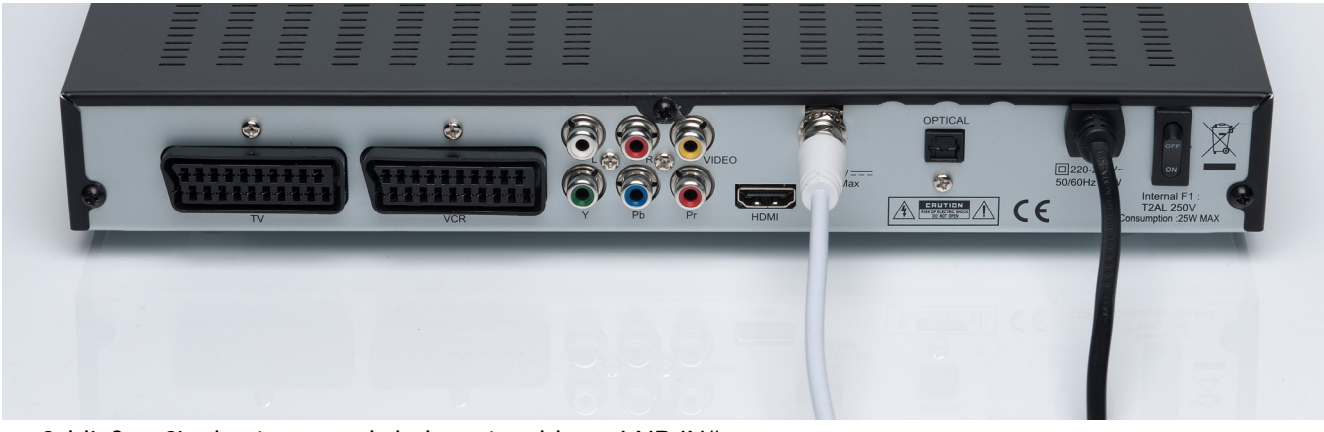

▶ Schließen Sie das Antennenkabel am Anschluss "LNB IN" an.

```
Wichtig! 
Beachten Sie die Montageanweisung zur Satellitenantenne und zum Koaxial-Kabel.
```
## TV-Gerät anschließen

Das Gerät verfügt über mehrere Arten von Videoausgängen mit unterschiedlicher Signalqualität und Belegung.

**Wichtig!**  Beachten Sie ggf. die Bedienungsanleitung Ihres TV-Geräts, um die Anschlüsse richtig vorzunehmen und die richtige Empfangsquelle zu wählen.

### Anschluss mit HDMI-Kabel

Die beste Bild- und Tonqualität liefert der HDMI-Ausgang. Um hochauflösendes Digitalfernsehen darstellen zu können, müssen Sie eine Verbindung über HDMI herstellen.

HDMI ("*High Definition Multimedia Interface*") ist im Bereich der Unterhaltungselektronik die einzige Schnittstelle, die gleichzeitig Audio- und Videodaten digital überträgt. Sie verarbeitet alle heute bekannten Bild- und Tonformate, einschließlich HDTV ("High Definition Television).

Sie können den SAT-Receiver sowohl an ein Fernsehgerät mit HDMI- als auch mit DVI-Eingang anschließen (HDMI ist abwärtskompatibel zu DVI – "*Digital Visual Interface*"). Für den Anschluss an einen HDMI-Eingang verwenden Sie das mitgelieferte HDMI-Kabel.

Falls Ihr Fernsehgerät eine DVI-Buchse besitzt, benötigen Sie zusätzlich einen Adapter (HDMI – DVI), der im Fachhandel erhältlich ist.

Beachten Sie bitte, dass bei einem DVI- Anschluss der Ton nicht mit übertragen wird. Er muss gesondert (z. B. über Cinch) übertragen werden.

#### **Schema für den HDMI-Anschluss:**

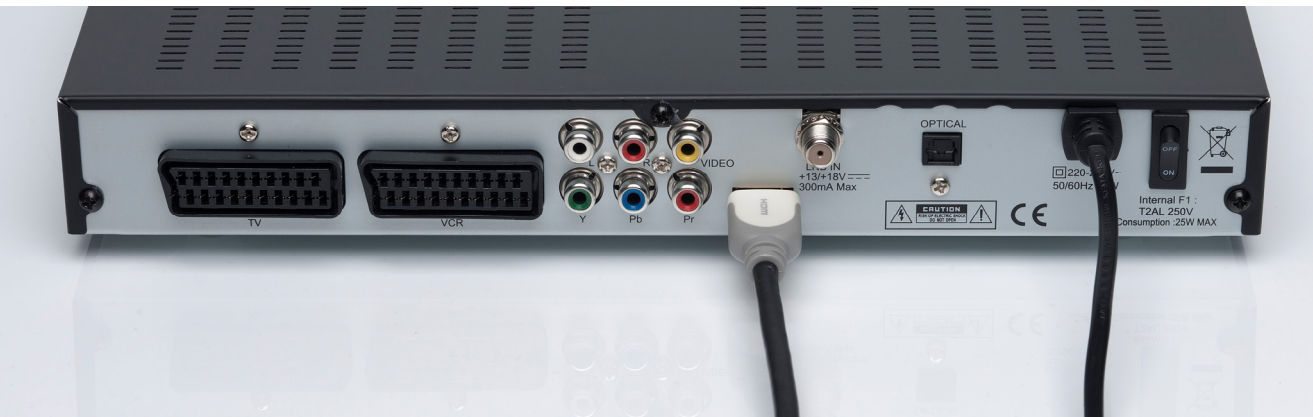

▶ Verbinden Sie das HDMI-Kabel mit dem Anschluss "HDMI" am Gerät und dem entsprechenden HDMI-Anschluss am TV-Gerät.

#### **Wichtig!**

Wenn Sie das Fernsehgerät mit HDMI- oder DVI-Eingang angeschlossen haben, schalten Sie zunächst nur dieses Gerät ein. Warten Sie dann ca. 30 Sekunden und schalten Sie dann erst den SAT-Receiver ein.

-i

#### **Wichtig!**

-i

 $\mathbf{i}$ 

Der SAT-Receiver ist voreingestellt auf die Auflösung 1080i 25 Hz. Wenn Ihr Fernsehgerät ein anderes Protokoll bzw. ein anderes Bildformat unterstützt, können Sie dies mit der Taste **V-RES** einstellen.

#### **Wichtig!**

Bitte beachten Sie: Der HDMI-Ausgang wurde nach dem gültigen HDMI-Standard zertifiziert. Trotzdem kann es in Einzelfällen vorkommen, dass der Anschluss mit einem DVI- oder HDMI-Anschluss eines anderen Geräts nicht kompatibel ist und dadurch keine fehlerfreie Übertragung möglich ist. Hierbei handelt es sich jedoch nicht um einen Fehler Ihres SAT-Receivers.

### Anschluss mit Komponenten-Kabel

Die zweitbeste Bildqualität bieten die Komponentenanschlüsse Y Pb Pr (auch "YUV" genannt). Bei diesem Anschluss muss zusätzlich eine Tonverbindung hergestellt werden.

#### **Schema für den Komponentenanschluss:**

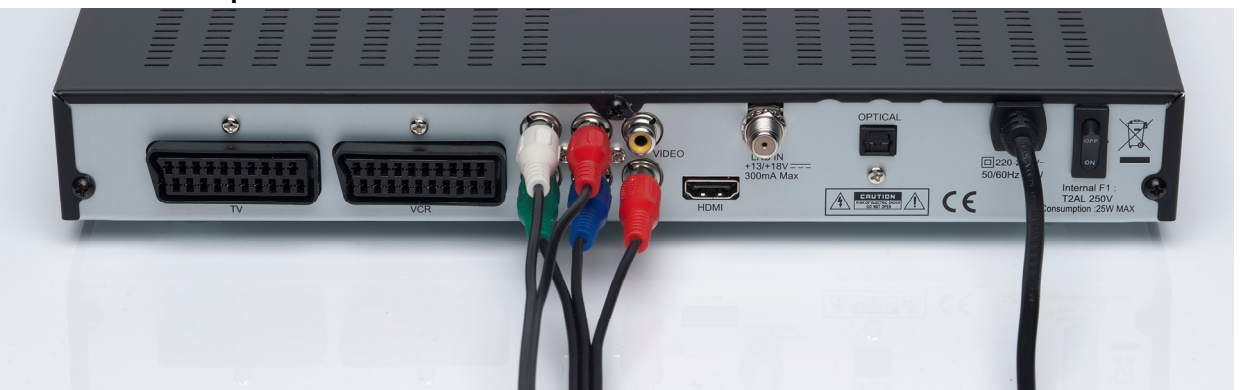

- Verbinden Sie ein Komponentenkabel (rot/grün/blau) (nicht im Lieferumfang) mit den Ausgängen Y Pb Pr am Gerät und den entsprechenden Eingängen am TV-Gerät.
- ▶ Verbinden Sie außerdem ein Audiokabel (weiß/rot) mit den Anschlüssen "AUDIO L R" am Gerät und mit den Audio-Eingängen des TV-Geräts.

### Anschluss mit SCART-Kabel

Am SCART-Anschluss "TV" stehen Video- und Audiosignale in guter Qualität zur Verfügung. Insbesondere die Farbsignale (RGB) werden dort getrennt bereitgestellt.

#### **Schema für den SCART-Anschluss:**

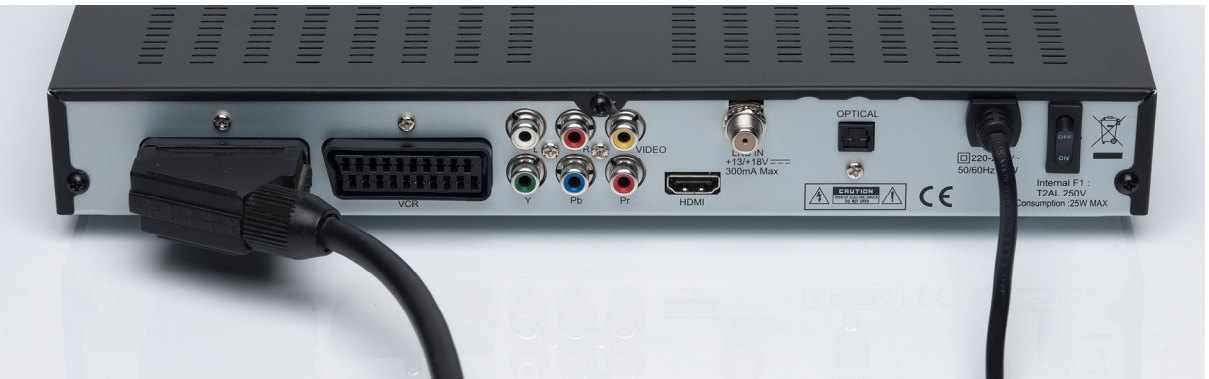

▶ Verbinden Sie ein SCART-Kabel (nicht im Lieferumfang) mit dem SCART-Anschluss "TV" am Gerät und dem entsprechenden SCART-Anschluss am TV-Gerät.

## Anschluss mit Video-Cinch-Kabeln

Sie können Ihren Satelliten-Receiver auch nur über ein Video-Cinch-Kabel (nicht im Lieferumfang) anschließen. Am Cinch-Anschluss "VIDEO" stehen nur die Videosignale mit integrierten Farbsignalen (FBAS) zur Verfügung. Verwenden Sie diesen Anschluss für Geräte mit einem einfachen Video-Eingang

**Schema für den Video-Cinch-Anschluss:** 

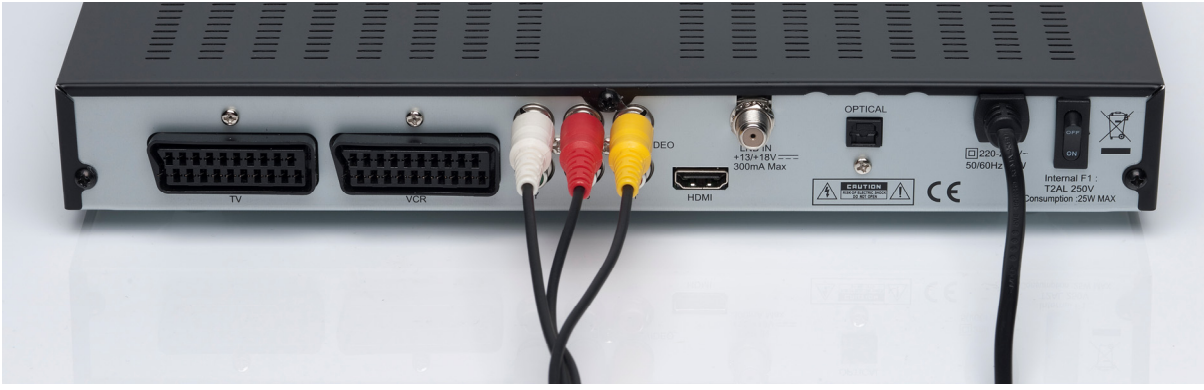

- ▶ Verbinden Sie den Anschluss "VIDEO" am Gerät mit dem Video-Eingang am TV-Gerät.
- ▶ Verbinden Sie außerdem ein Audiokabel (weiß/rot) mit den Anschlüssen "AUDIO L R" am Gerät und mit den Audio-Eingängen des TV-Geräts.

## Zusätzliche Geräte anschließen

### DVD-Spieler oder Videorekorder

Für ein weiteres Videogerät (z. B. DVD-Spieler oder Videorekorder) benutzen Sie den anderen SCART-Anschluss "VCR".

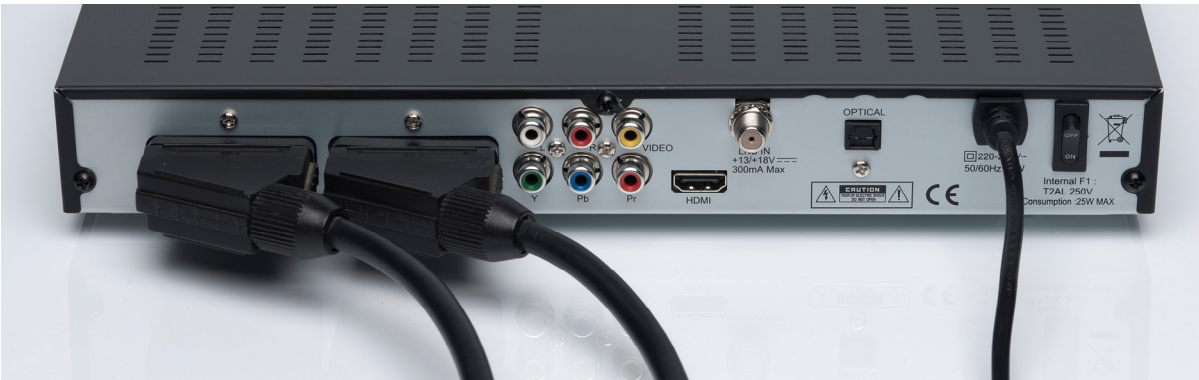

▶ Verbinden Sie den Anschluss "VCR" am Gerät mit dem SCART-Anschluss des Videogeräts.

## Audio-Anlage – analog

Falls Sie den Ton des TV-Geräts analog über eine Audio-Anlage ausgeben möchten, können Sie die Cinch-Ausgänge L/R benutzen.

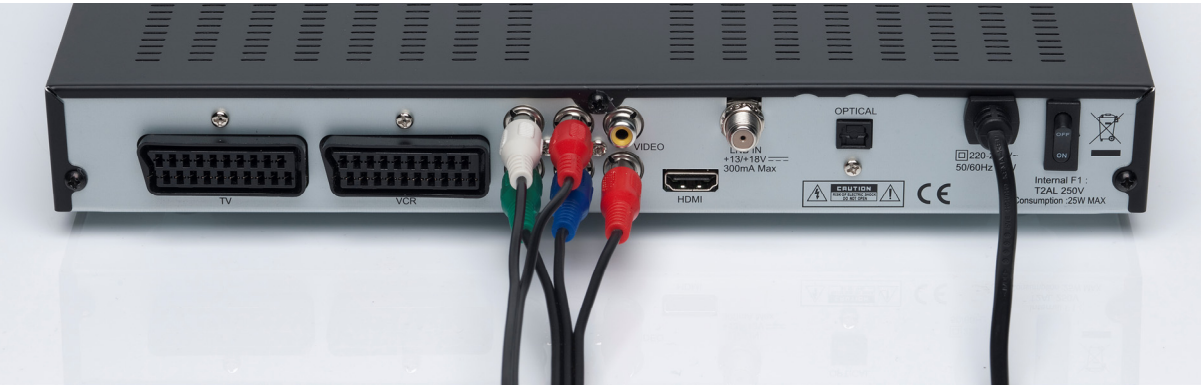

▶ Verbinden Sie die Anschlüsse "AUDIO" "L R" am Gerät mit den entsprechenden Eingängen (oder AUX-Eingängen) der Audio-Anlage.

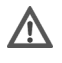

#### **Vorsicht!**

Verbinden Sie niemals den Phono-Eingang einer Stereoanlage mit dem Receiver. Das kann die Stereoanlage zerstören.

### Audio-Anlage – digital

Ihr Receiver empfängt die Signale zwar digital, muss diese aber für herkömmliche HiFi-Anlagen erst in analoge Signale umwandeln. Dabei kann etwas an Qualität verloren gehen.

Diesen Verlust vermeiden Sie, wenn Sie den digitalen Ausgang OPTICAL des Receivers nutzen, z. B. für einen Verstärker oder einen digitalen Audio Verstärker.

#### **Schema für den Anschluss "**OPTICAL**":**

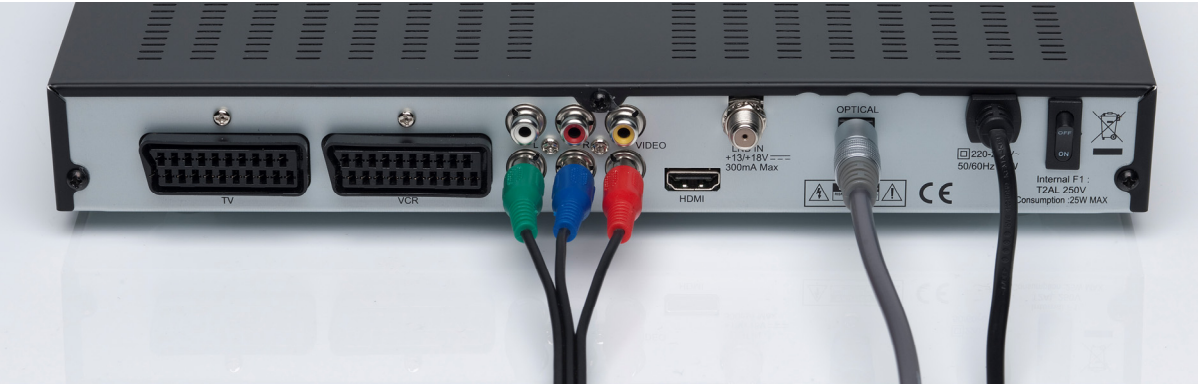

- ▶ Ziehen Sie die Schutzkappe vom Ausgang "OPTICAL" ab.
- ▶ Verbinden Sie den Anschluss "OPTICAL" über ein optisches Kabel mit dem digitalen optischen Eingang an Ihrem Verstärker oder am Dolby-Surround-System.

#### **Wichtig!**

-i

Wenn Sie die digitale Radiofunktion des Receivers nutzen und haben eine Stereoanlage angeschlossen, brauchen Sie das TV-Gerät nicht einzuschalten. Die Tonausgabe erfolgt direkt über die angeschlossene Stereoanlage.

## USB-Gerät anschließen

Sie können ein externes Gerät der Klasse Mass Storage Device (USB Stick oder externe Festplatte) an Ihrem Gerät anschließen. Andere Device-Klassen werden nicht unterstützt. Es sollten nur Geräte verwendet werden, die den High Speed Modus unterstützen. Typische Geräte dieser Mass Storage Device Class sind externe Festplatten (via USB), USB Memory Sticks und Card Reader. Wenn mehrere Partitionen auf der Festplatte vorliegen, dann wird die erste Partition verwendet.

Es kann nicht garantiert werden, dass alle Geräte der Mass Storage Device Klasse unterstützt werden. Externe Festplatten erhalten die Betriebsspannung über den USB-Stecker. Der Receiver liefert die vorgeschriebene, wie von der USB-Spezifikation gefordert, Leistung.

Beim Anlaufen dieser externen Festplatten kann deren Strombedarf jedoch so groß sein, dass diese dann nicht erkannt werden. Dann wird ein externes Netzteil für diese Festplatten benötigt.

#### **Wichtig!**

Es wird die Verwendung einer Festplatte mit eigenem externen Netzteil empfohlen.

Bitte beachten Sie, dass mit einer steigenden Festplatten-Speicherkapazität die Zugriffszeiten ansteigen. Wir empfehlen eine maximale Speicherkapazität von 500 GB.

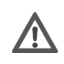

Π.

Π.

#### **Vorsicht!**

Schieben Sie den USB-Stecker nicht mit Gewalt in den Anschluss. Er passt nur in eine Richtung.

- Stecken Sie das USB-Speichermedium in den USB-Anschluss ein. Das USB-Speichermedium wird verbunden, es erscheint eine entsprechende Meldung. Der Verbindungsvorgang kann, abhängig von der Speicherkapazität und der bereits gespeicherten Daten, mehrere Minuten in Anspruch nehmen.
- Wenn das USB-Speichermedium für den Receiver lesbar ist und erkannt wird, erscheint eine entsprechende Meldung. Das USB-Speichermedium ist nun bereit.

#### **Wichtig!**

Beachten Sie, dass der Receiver nur externe USB-Speichermedien bis 1 TB unterstützt.

# **Gerät in Betrieb nehmen**

## Allgemeines

## Voreingestellte Senderlisten

Die wichtigsten Satelliten und Programme sind vorprogrammiert. Sie brauchen den Receiver beim Erstbetrieb daher zunächst nicht zu programmieren oder einen Sendersuchlauf durchzuführen.

Sie können jedoch jederzeit neue Programme suchen, indem Sie einen Sendersuchlauf für einen bestimmten oder für alle Satelliten ausführen.

## Batterien in die Fernbedienung einlegen

- Öffnen Sie das Batteriefach.
- Setzen Sie zwei Batterien (1,5 V Micro, AAA/LR03) in das Batteriefach ein. Beachten Sie die Polarität +/– (der Minuspol liegt an der Feder an).
- Schließen Sie das Batteriefach.

## Netzanschluss

#### **Gefahr!** A

Benutzen Sie nur Steckdosen in einwandfreiem Zustand. Wackelige Stecker oder Steckdosen können zu Bränden führen. Bei defekten Steckern oder Steckdosen kann auch der Empfang gestört sein. Sie dürfen keine defekten Steckdosen benutzen. Lassen Sie diese von einem Fachmann reparieren, bevor Sie das Gerät in Betrieb nehmen.

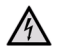

#### **Gefahr!**

Ziehen Sie sofort den Netzstecker aus der Steckdose, wenn der Netzstecker oder das Netzkabel beschädigt ist. Lassen Sie das Netzkabel durch den Kundendienst gegen ein neues mit vergossenem Netzstecker austauschen.

Schließen Sie das Gerät auf keinen Fall an das Stromnetz an, solange diese Schäden nicht repariert sind. Andernfalls besteht Lebensgefahr durch elektrischen Schlag.

 Nachdem die Anschlüsse vorgenommen wurden, stecken Sie den Netzstecker in eine vorschriftsmäßig installierte Netzsteckdose mit 230 V ~ 50 Hz.

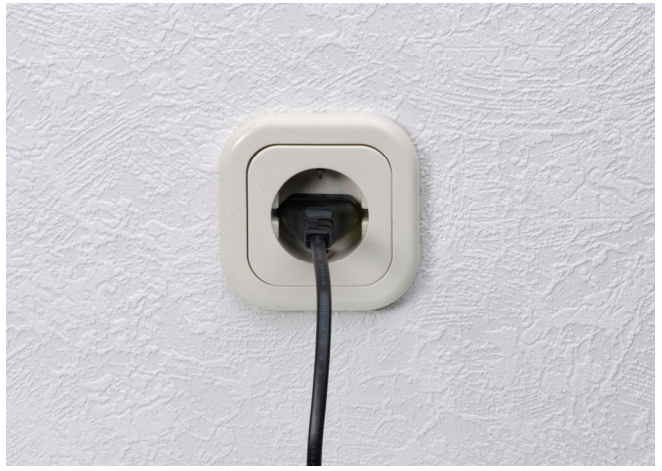

## Ein- und ausschalten

- Schalten Sie Ihr TV-Gerät ein und wählen Sie den AV- oder HDMI-Modus.
- Schalten Sie den Receiver mit dem Netzschalter auf der Rückseite (Position ON) ein. Die Betriebsanzeige leuchtet auf.

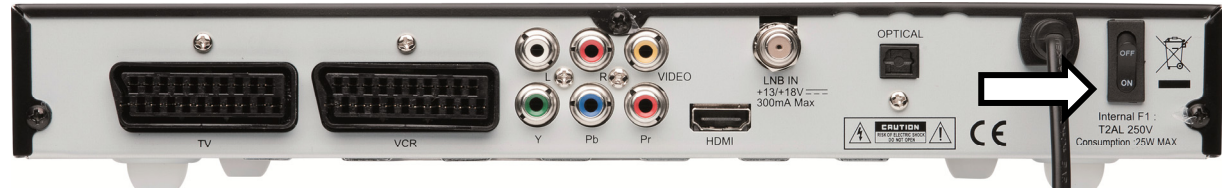

#### **Wichtig!**

ΙÎ.

 $/$ 

-i i

Wie bei einem Computer muss ein Digitalreceiver beim Starten erst das Betriebsprogramm laden. Es kann ein paar Sekunden dauern, bis das Gerät reagiert.

- Um den Receiver in den Bereitschaftsmodus zu schalten, drücken Sie die Standby-Taste am Gerät oder drücken Sie die Standby-Taste an der Fernbedienung.
- Um den Receiver ganz auszuschalten, stellen Sie den Netzschalter auf die Position OFF.

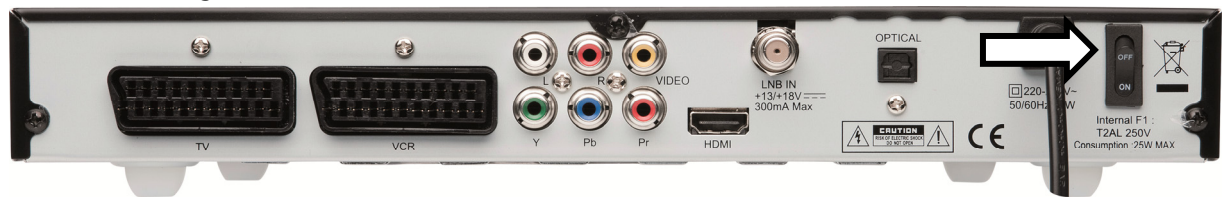

#### **Gefahr!**

Verdecken Sie nie die Belüftungsöffnungen am Geräteboden und auf der Oberseite des Gerätes. Das Gerät erzeugt auch im Standby-Modus Wärme. Bei verdeckten Lüftungsöffnungen kann es zu Bränden kommen.

Lassen Sie eingeschaltete elektrische Geräte nicht unbeaufsichtigt.

Ziehen Sie den Netzstecker aus der Steckdose und schalten Sie das Gerät am Netzschalter aus, wenn Sie das Gerät länger nicht beaufsichtigen können (z. B. im Urlaub).

Ziehen Sie den Netzstecker aus der Steckdose und entfernen Sie das Antennenkabel vom Gerät, wenn ein Gewitter aufzieht. So verhindern Sie, dass bei einem Blitzeinschlag in der Umgebung Ihre Geräte beschädigt werden.

#### **Wichtig!**

Auch bei ausgeschaltetem Netzschalter sind Teile des Gerätes unter Spannung. Um die Stromversorgung zu Ihrem Receiver zu unterbrechen, oder das Gerät gänzlich von Spannung freizuschalten, **ziehen Sie den Netzstecker** aus der Steckdose.

# **Gerät bedienen**

## Lautstärke einstellen

- Um die Lautstärke zu erhöhen, drücken Sie die Taste **VOL +**.
- Um die Lautstärke zu verringern, drücken Sie die Taste **VOL –**.

Die Höhe der Lautstärke wird durch einen Balken am Bildschirm angezeigt. Alternativ kann die Lautstärke auch mit den Pfeiltasten eingestellt werden.

- Um den Ton stummzuschalten, drücken Sie die Taste **MUTE**.
- Um den Ton wieder hörbar zu schalten, drücken Sie erneut die Taste **MUTE**, oder drücken Sie die Tasten **VOL +** oder **VOL –**.

## Audioeinstellungen

- Drücken Sie die Taste **AUDIO**, um das Menü Audio zu öffnen.
- Mit den Pfeiltasten  $\blacklozenge$   $\blacktriangleright$  wählen Sie zwischen Stereoton, Mono und der Ausgabe aus dem linken (Links) oder rechten (Rechts) Lautsprecher.
- Kit den Pfeiltasten ▲ ▼ wählen Sie ggf. eine Sprache, wenn diese vom Sender zur Verfügung gestellt wird.

## Umschalten TV/Radio

Mit der Taste **TV/RADIO** können Sie zwischen Fernseher- und der Radio-Funktion hin- und herschalten. Der Receiver überträgt jetzt ein Radioprogramm und zeigt ein Hintergrundbild an.

## Automatische Ausschaltung

Sie können einen so genannten Sleeptimer einstellen.

- Drücken Sie die Zifferntaste **0**. Es öffnet sich das Sleeptimer Fenster.
- Drücken Sie die Zifferntaste **0** wiederholt. Wählen Sie die Zeit, nach der der Receiver sich in den Standby-Modus schalten soll: 10, 30, 60, 90 oder 120 Minuten. Einstellung OFF: keine automatische Ausschaltung eingestellt.

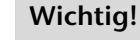

-i

Die automatische Ausschaltung kann im Media Player und während einer Aufnahme nicht aktiviert werden.

## Programm wählen

Um zum nächsten Programm zu wechseln, drücken Sie die Taste **CH ˄** an der Fernbedienung oder **P+** am Gerät.

 Um zum vorherigen Programm zu wechseln, drücken Sie die Taste **CH ˅** an der Fernbedienung oder **P–** am Gerät. Alternativ können Sie Programme auch mit den Pfeiltasten auswählen.

- Um ein Programm direkt zu wählen, geben Sie mit den Zifferntasten die Nummer des entsprechenden Speicherplatzes ein. Mehrstellige Programmnummern geben Sie zügig hintereinander ein.
- Um zum vorher eingestellten Programm zu wechseln, drücken Sie die Taste **LAST CHANNEL**.

### Programm aus der Programmliste wählen

Wenn Sie ein Programm über die Programmliste auswählen wollen, gehen Sie wie folgt vor:

- Drücken Sie während des Empfangs die Taste **OK**. Die aktuelle Programmliste wird angezeigt.
- $\triangleright$  Um ein Programm auszuwählen, wählen Sie es mit den Pfeiltasten  $\blacktriangle$   $\blacktriangleright$  an.
- Sie können eine ganze Seite weiter- und zurückschalten, indem Sie die Pfeiltasten (+ + drücken.
- Mit den Tasten **P+** und **P–** können Sie zwischen den einzelnen Satelliten sowie den befüllten Favoritenlisten blättern.

#### **Wichtig!**

j.

Im OSD-Menü wird auf die Tasten mit der Bezeichnung **PAGE+/PAGE-** verwiesen. Diese entsprechen den Tasten **P+/P-** Ihrer Fernbedienung.

- Um zum markierten Programm zu wechseln, drücken Sie die Taste **OK**.
- Um die Programmliste zu schließen, drücken Sie die Taste **EXIT** oder **OK**.

## Programm nach Namen suchen (Schnellsuche)

- Drücken Sie die Taste **FIND**. Es erscheint das Menü Finden.
- $\triangleright$  Wählen Sie mit den Pfeiltasten  $\blacklozenge$   $\blacktriangleright$   $\blacktriangleleft$   $\blacktriangleright$  das erste Zeichen des Senders, den Sie suchen.
- Drücken Sie **OK**. Alle Sender mit diesem Anfangszeichen werden eingeblendet.
- Wählen Sie das nächste Zeichen usw.
- ▶ Ein Leerzeichen geben Sie ein, indem Sie das Feld "SP" anwählen (*space* = Leerzeichen).
- Um das letzte Zeichen zu löschen, drücken Sie die rote Taste **VIDEO FORMAT** (Löschen).
- Sie können mit der gelben Taste zwischen Klein und Großschreibung wechseln (Gr./Kl.).
- Um die Tastatur zu schließen und in die Programmliste zu wechseln, drücken Sie die blaue Taste **TIMER,** oder die **EXIT** Taste.

## Untertitel

- Drücken Sie die Taste **SUBT**, um das Untertitelmenü zu öffnen.
- Wählen Sie ggf. Untertitel und eine Untertitelsprache, wenn der Sender diese für die aktuelle Sendung zur Verfügung stellt.

## Auflösung wählen

 Drücken Sie die **VIDEO FORMAT** (rote Taste) mehrmals, um zwischen den gewünschten Auflösungen umzuschalten.

Die passende Auflösung hängt von der Art des Anschlusses an das TV-Gerät und vom TV-Gerät ab.

Für den Video-Cinch-Ausgang spielt die Einstellung keine Rolle.

Mögliche Einstellung für den HDMI und YPbPr -Ausgang: 1080i und 720p.

Zeilensprungverfahren: i = *interlaced*; p = *progressive*.

Progressive Bildsignale (Vollbildtechnik) sind den Interlaced Bildsignalen (Halbbildtechnik) überlegen, weil kein Zeilenflimmern auftritt.

## Videotext

Die Teletext-Angebote sind je nach Programmanbieter unterschiedlich.

Wählen Sie das Fernsehprogramm, dessen Videotext Sie aufrufen wollen.

### Teletext starten oder beenden

- Drücken Sie die Taste **TEXT** einmal, um die Basis-/Indexseite des Videotexts anzuzeigen.
- Drücken Sie die Taste **TEXT** ein weiteres Mal, um wieder in den TV-Modus zu wechseln.

### Teletext-Seiten wählen

- Wählen Sie eine Seite, indem Sie mit den Zifferntasten eine dreistellige Seitenzahl eingeben.
- Innerhalb einer Seite können Sie mit den Pfeiltasten (+ + blättern.
- Mit den Tasten **P+/–** können Sie um 100 Seiten vor oder zurück blättern.

#### **Wichtig!**

- I

Im OSD-Menü wird auf die Tasten mit der Bezeichnung **PAGE+/PAGE-** verwiesen. Diese entsprechen den Tasten **P+/P-** Ihrer Fernbedienung.

Die Nummer der aktuellen Seite und der Seite, die gesucht wird, werden über dem Videotext angezeigt.

### Farbtasten

Wenn am unteren Bildrand farbige Felder oder Texteinträge eingeblendet sind, können Sie diese Inhalte durch Drücken der entsprechenden Farbtasten rot (**VIDEO FORMAT**), grün, gelb und blau (**TIMER**) direkt anwählen.

## Informationsleiste bei Programmwechsel

Bei einem Programmwechsel wird am Bildschirm für einige Sekunden eine Informationsleiste eingeblendet. Die Informationsleiste kann auch jederzeit über die Taste **INFO** aufgerufen werden. Die Informationsleiste enthält folgende Informationen:

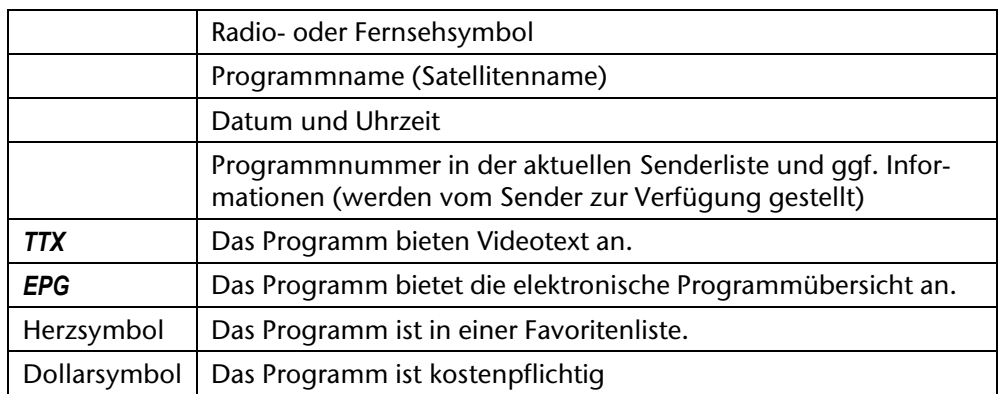

## Favoritenlisten

Sie können Favoritenlisten mit Programmen füllen. In einer Favoritenliste speichern Sie Programme ab, auf die Sie bevorzugt zugreifen möchten.

## Favoritenliste öffnen

- Öffnen Sie die Favoritenlisten mit der Taste **FAV**.
- Wählen Sie eine Favoritenliste aus und drücken Sie **OK**.
- ▶ Wählen Sie mit den Pfeiltasten ▲ ▼ das gewünschte Programm aus und drücken Sie OK. Innerhalb der Favoritenliste können Sie nun mit den Pfeiltasten zwischen den Programmen hin und her schalten.

## Favoritenliste verlassen

- Um in die Hauptprogrammliste zurückzuschalten, drücken Sie die Taste **OK.** Es ercheint die aktuelle Programmliste.
- Drücken Sie eine der Tasten **P+/–** bis der Eintrag Alle Satelliten erscheint. Mit der Taste **1** kommen Sie direkt auf Alle Satelliten.

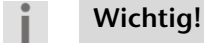

Im OSD-Menü wird auf die Tasten mit der Bezeichnung **PAGE+/PAGE-** verwiesen. Diese entsprechen den Tasten **P+/P-** Ihrer Fernbedienung.

- Schließen Sie das Fenster mit der Taste **Exit**. Sie befinden sich nun in der Hauptprogrammliste.
- **Wichtig!**  -ĭ

Zum Füllen der Listen mit Programmen siehe Seite 30.

## Bild einfrieren

#### -i

**Wichtig!** 

Diese Funktion ist nur verfügbar, wenn kein USB-Speichermedium angeschlossen ist.

- ▶ Durch Drücken der Pause-Taste **II** können Sie das Fernsehbild einfrieren.
- ▶ Drücken Sie die Pause-Taste II erneut, um den Modus zu verlassen.

## EPG

Das EPG ("Electronic Program Guide") ist ein elektronisches Fernsehprogramm. Sie können die Programmvorschau der Sender für die nächsten Tage sehen und Informationen zu den Sendungen aufrufen. Außerdem können Sie Sendungen in den Timer aufnehmen.

#### **Wichtig!**

Nicht alle Sender strahlen EPG-Daten aus. Die Inhalte der Programminformationen hängen von den Sendern ab.

### Programminformation aufrufen

- Drücken Sie die Taste **EPG**. Die aktuelle Sendung im aktuellen Programm ist markiert.
- Drücken Sie **OK**, um sich Informationen über die Sendung anzusehen. Mit der roten Taste **VIDEO FORMAT** schließen Sie das Infofenster.

#### **Im EPG navigieren**

- Eine andere Sendung im selben Programm wählen Sie mit den Pfeiltasten  $\blacklozenge \blacktriangleright$ .
- ▶ Wenn Sie die rote Taste VIDEO FORMAT drücken ("Zeit"), erhalten Sie erweiterte Suchmöglichkeiten innerhalb des Programms. Wählen Sie die entsprechenden Pfeilsymbole an.
- **Bestätigen Sie den Eintrag "**  $\subset \mathbb{C}^n$  mit **OK**, um in die ursprüngliche Ansicht zurückzukommen.
- Ein anderes Programm wählen Sie mit den Pfeiltasten  $\blacktriangle \blacktriangledown$ .

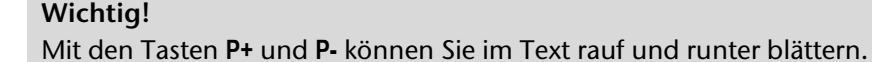

**Wichtig!** 

Im OSD-Menü wird auf die Tasten mit der Bezeichnung **PAGE+/PAGE-** verwiesen. Diese entsprechen den Tasten **P+/P-** Ihrer Fernbedienung.

#### **Wichtig!**

Mit der blauen Taste **TIMER** übernehmen Sie die markierte Sendung direkt ins Aufnahmemenü.

Drücken Sie die Taste **EXIT** oder **EPG**, um die EPG Funktion zu verlassen.

### Sendung in den Timer aufnehmen: Programmierte Aufnahme

Sie können eine Sendung in den Aufnahmespeicher aufnehmen. Die Sendung wird dann automatisch aufgenommen, wenn ein USB-Gerät mit ausreichender Speicherkapazität angeschlossen ist. Der Receiver kann eingeschaltet oder im Standby-Modus sein.

 Wählen Sie die Sendung an und drücken Sie die blaue Taste **TIMER**. Das Timerfenster wird geöffnet. Es enthält die Einstellungen für die gewählte Sendung.

Die weiteren Einstellungen werden im folgenden Abschnitt beschrieben.

## Timer

- Drücken Sie die blaue Taste **TIMER**, um das Menü Timer-Einstellung zu öffnen. Es enthält acht Plätze. Sie können also acht Aufnahmen programmieren.
- Wählen Sie den ersten freien Platz an und drücken Sie **OK**, um das Timermenü zu öffnen.

## Timermenü

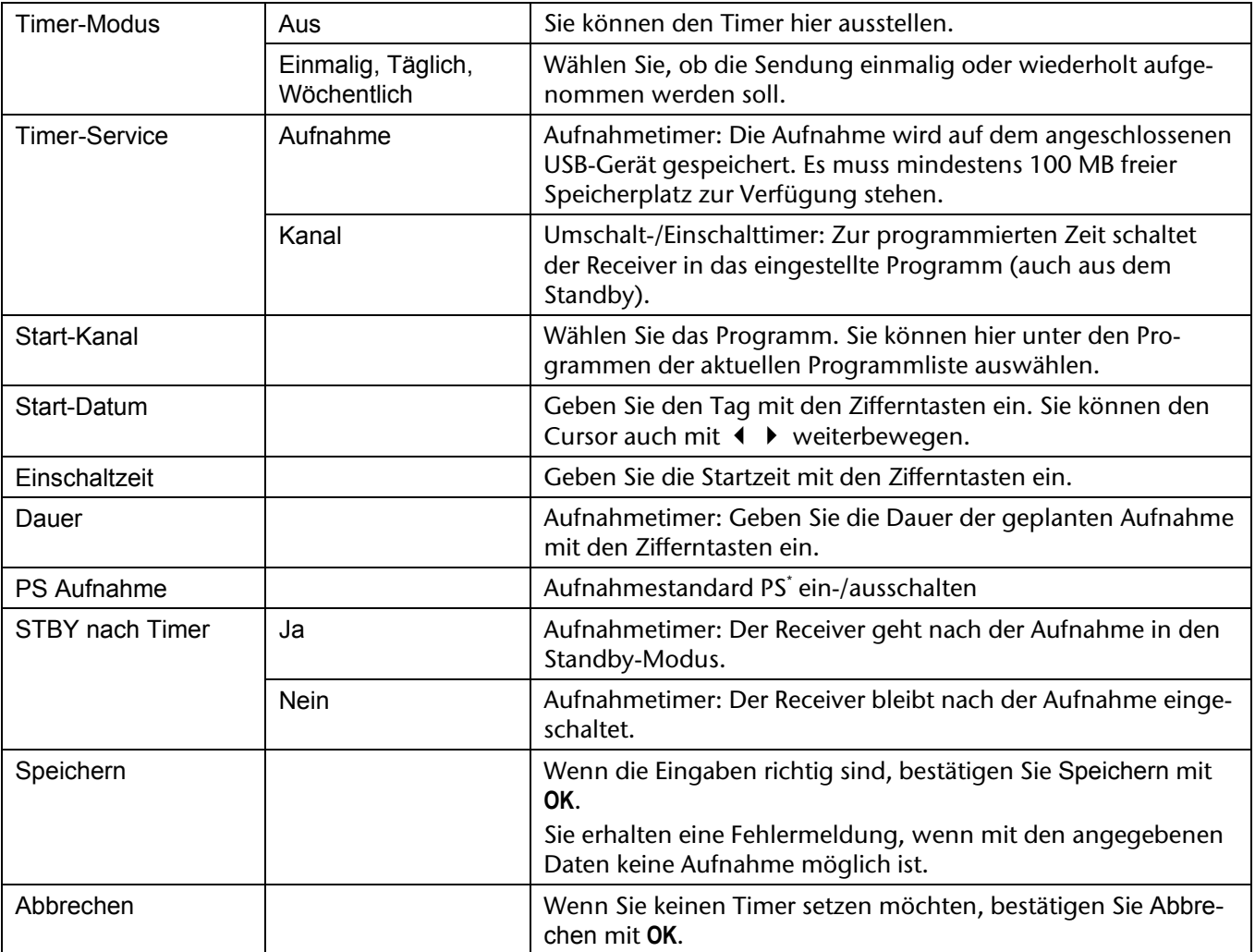

## **Timeshift**

Sie können das laufende Fernsehprogramm aufnehmen und zeitversetzt ansehen, sofern ein Speichergerät am USB-Port angeschlossen ist.

Voraussetzung ist, dass diese Funktion im Menü aktiviert ist: Menü Externer Speicher > PVR-Einstellung > Timeshift > Ein.

- Drücken Sie während des laufenden Programms die Pause-Taste II. Das Bild wird eingefroren und das Fernsehprogramm aufgezeichnet. Im Bildschirm erscheint das Pause-Symbol.
- ▶ Um das Programm weiter zu sehen, drücken Sie die Play-Taste ▶. Die Aufnahme wird wiedergegeben.

#### **Wichtig!**  -i.

1

Die Aufnahme über die Timeshift-Funktion wird nicht dauerhaft auf dem Datenträger gespeichert. Wenn Sie umschalten oder die Aufnahme stoppen, wird die Timeshift-Aufnahme verworfen. Einstellungen für die Timeshift-Aufnahme und –wiedergabe: siehe Seite 39.

<sup>\*</sup> PS steht für *Program Stream* und ist der Name für ein standardisiertes Format zur Übertragung von Audio, Video und Daten. Im Gegensatz zum *Transport Stream* wird der Programmstrom für Medien mit geringer Bitfehlerhäufigkeit (Festplatten, Video-CD und DVD) verwendet. Die Dateien sind kleiner als bei TS und können sowohl auf dem Receiver als auch von anderen Abspielgeräten abgespielt werden, solange diese das Format unterstützen.

TS steht für *Transport Stream* und ist der Name für ein standardisiertes Kommunikationsprotokoll zur Übertragung von Audio, Video und Daten. Die Dateien sind größer als bei PS und können nur auf dem Receiver abgespielt werden.

## Aufnehmen

Sie können das aktuelle Fernsehprogramm direkt aufnehmen.

- Schließen Sie ein Aufnahmegerät an den USB-Anschluss an (z. B. eine externe Festplatte). Es muss mindestens 100 MB freier Speicherplatz zur Verfügung stehen.
- ▶ Drücken Sie die Aufnahmetaste ...
- ▶ Wählen Sie zwischen den Optionen PS und TS<sup>\*</sup>.

#### **Wichtig!**

Aufnahmen von HD Sendern unterstützen nur die TS Option. Eine entsprechende Meldung erscheint auf dem Bildschirm.

Die Voreinstellung für die Aufnahmedauer ist zwei Stunden. Wird die Aufnahme nicht vorher beendet, bricht sie nach zwei Stunden automatisch ab.

▶ Drücken Sie erneut die Aufnahmetaste (, um die Aufnahmezeit einzustellen.

Die Lautstärke für die Aufnahme muss nicht am TV-Gerät eingestellt werden. Die Aufnahme regelt die Lautstärke unabhängig.

### Aufnahmen wiedergeben

Ihre Aufnahmen finden Sie im Media Player.

- Öffnen Sie den Media Player mit der Taste **MOVIE**, um direkt auf die Aufnahmen zuzugreifen.
- Wählen Sie die Aufnahme mit  $\blacktriangle \blacktriangledown$  an.

Sie sehen das Programm, die Aufnahmelänge, den benutzten Speicherplatz (x MB), Aufnahmedatum und Zeit sowie das Startbild der Aufnahme. Es stehen Ihnen folgende Befehle zur Verfügung:

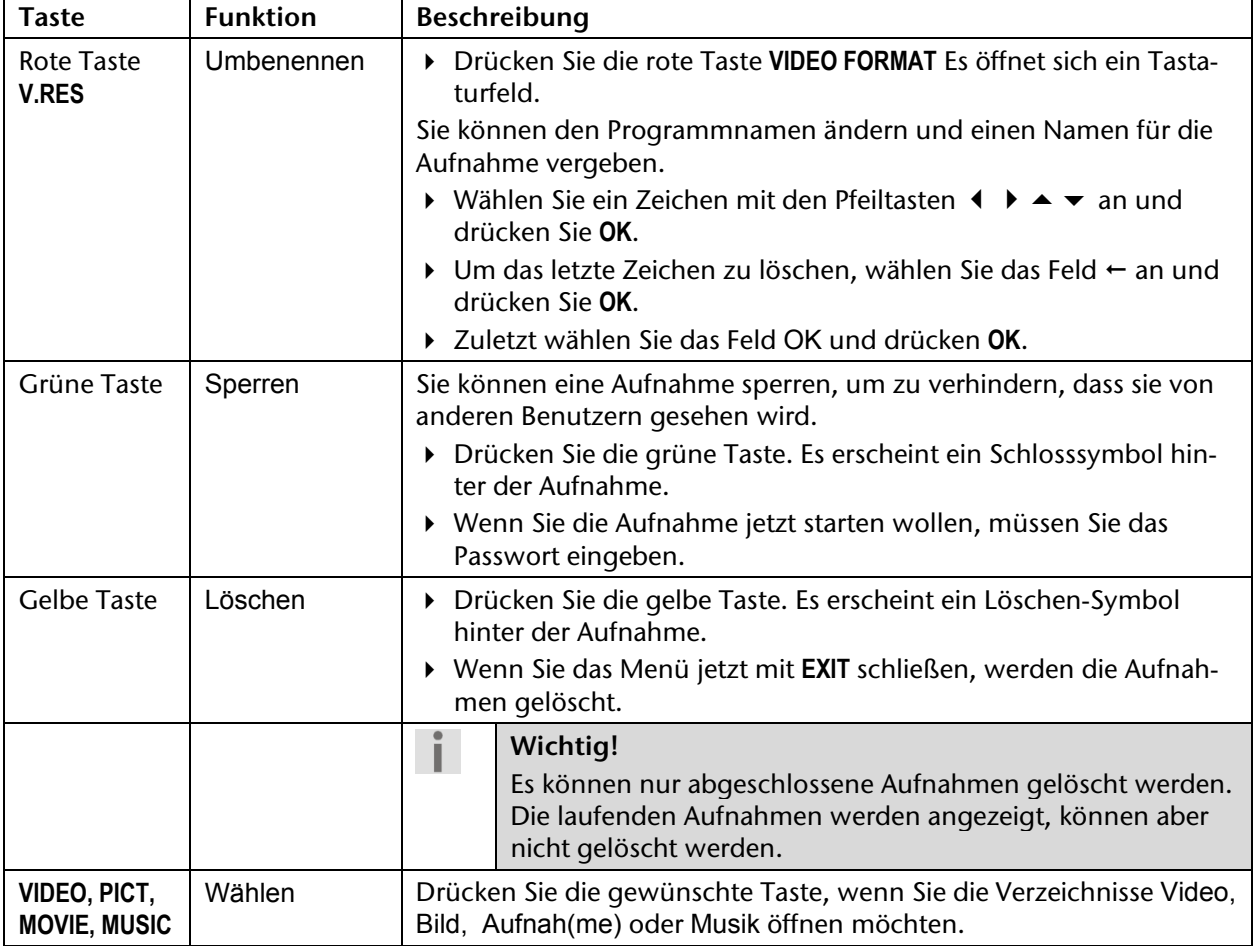

▶ Mit der Playtaste ▶ können Sie die Aufnahme im kleinen Vorschaufenster abspielen.

1

<sup>\*</sup> PS steht für *Program Stream* und ist der Name für ein standardisiertes Format zur Übertragung von Audio, Video und Daten. Im Gegensatz zum *Transport Stream* wird der Programmstrom für Medien mit geringer Bitfehlerhäufigkeit (Festplatten, Video-CD und DVD) verwendet. Die Dateien sind kleiner als bei TS und können sowohl auf dem Receiver als auch von anderen Abspielgeräten abgespielt werden, solange diese das Format unterstützen.

TS steht für *Transport Stream* und ist der Name für ein standardisiertes Kommunikationsprotokoll zur Übertragung von Audio, Video und Daten. Die Dateien sind größer als bei PS und können nur auf dem Receiver abgespielt werden.

 Drücken Sie **OK**, um die Aufnahme auf dem gesamten Bildschirm abzuspielen. Es wird kurz die Informationsleiste eingeblendet.

Folgende Funktionen stehen zur Verfügung:

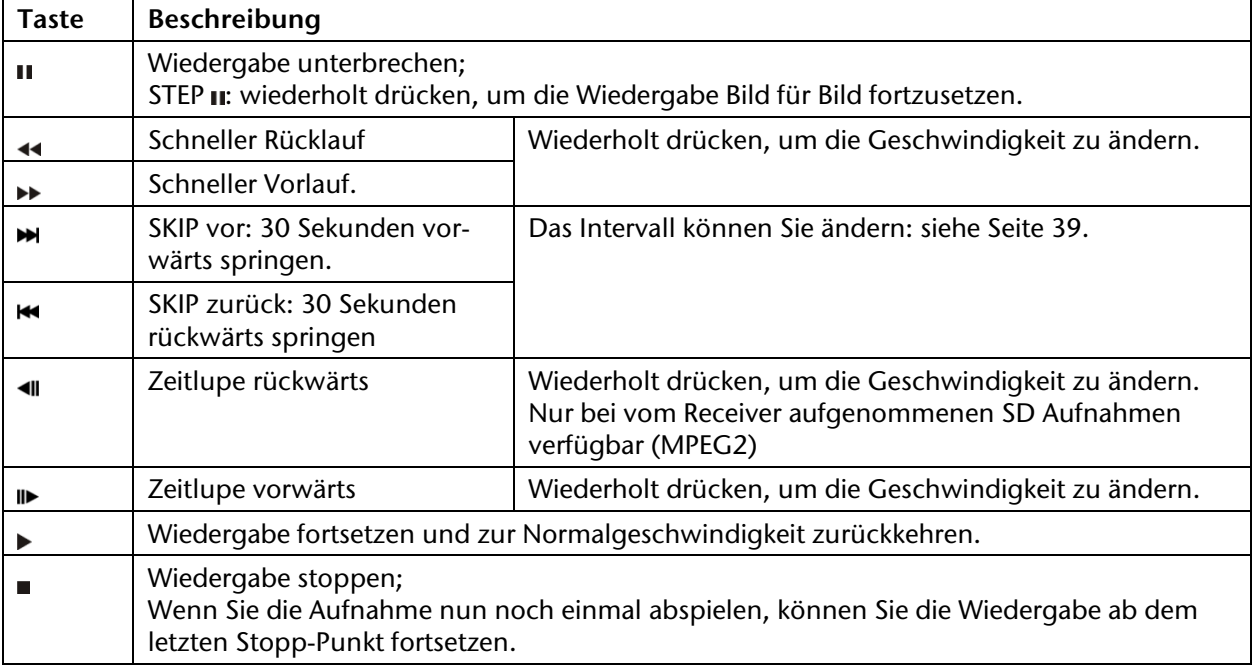

Mit Stop **b**eenden Sie die Wiedergabe und kehren zum Aufnahme-Manager zurück.

#### **Wichtig!**

 $\mathbf{i}$ 

Während der Wiedergabe zeigt das Display des Receivers "M E N U".

## Common Interface Plus

An der Frontseite des Geräts hinter der Blende findet sich ein Einschub, der zur Aufnahme von Common Interface-Modulen zur Dekodierung verschlüsselter Programme vorgesehen ist. Die CI-Module wiederum werden mit Smartcards zur Dekodierung verschlüsselter Programme bestückt.

### CI-Modul

- Um das Common Interface (CI)-Modul einzustecken, schalten Sie den Receiver zunächst vollständig am Netzschalter an der Geräterückseite aus.
- Öffnen Sie die Blende und schieben Sie das CI-Modul bis zum Anschlag in den Einschub. Der Druckknopf auf der rechten Seite des Einschubs erscheint.

### **A**

п

Um eine Beschädigung zu vermeiden, dürfen ausschließlich Module gesteckt werden, die das "PC Card"-Logo tragen. Andere Module können irreparable Schäden am Receiver verursachen. Versuchen Sie nicht, ein Modul gewaltsam zu stecken. Ziehen Sie stattdessen das Modul nochmal aus dem Schacht und stecken Sie es erneut. Achten Sie auch darauf, dass Sie es mit der richtigen Seite nach oben stecken.

- Führen Sie nun die Smartcard in das CI-Modul ein. Smartcards sind gelegentlich irritierend bedruckt, da sie oft für den Einsatz in anderen Decodern entworfen wurden. Die meisten gängigen Common Interface-Module erwarten, dass die Karten mit den golden glänzenden Kontakten nach oben gesteckt werden.
- Anschließend schalten Sie den Receiver bitte wieder ein. Das Modul wird initialisiert. Abhängig vom Programmanbieter erscheint eine Nachricht auf Ihrem Bildschirm. Bitte folgen Sie diesen Anweisungen.

#### **Wichtig!**

**Vorsicht!** 

Sollten Sie ein CI-Modul besitzen, in das nur der Chip Ihrer Smartcard eingesteckt werden muss, müssen Sie zunächst den Chip einsetzen und dann das CI-Modul in den Common Interface-Einschub einstecken.

- Schließen Sie nun die Klappe des Common Interface-Einschubs. Dadurch schützen Sie das Innere Ihres Receivers vor Verschmutzung.
- Solange Sie das zu entschlüsselnde Programm verfolgen möchten, muss das CI-Modul mit der Smartcard im Common Interface-Einschub korrekt eingesteckt sein.

Vor Wechsel in den Standby-Modus oder Ausschalten des Receivers am Netzschalter an der Receiver-Rückseite kann das CI-Modul mit oder ohne Smartcard im Common Interface-Einschub eingesteckt bleiben.

 Um das CI-Modul aus dem Common Interface-Einschub zu entfernen, öffnen Sie die Klappe und drücken den Druckknopf auf der rechten Seite des Common Interface-Einschubs. Sie können das CI-Modul nun mit der eingelegten Smartcard entnehmen.

Wenn ein Verschlüsselungsmodul korrekt erkannt wurde, erscheint dessen Name in der Auflistung im Menüpunkt Common Interface. Wenn Sie in dieser Liste auf den Eintrag für dieses Modul gehen und auf **OK** drücken, wird ein Menü angezeigt, das vom jeweiligen Verschlüsselungsmodul erzeugt wird. Bei Fragen dazu wenden Sie sich bitte an den Modulhersteller.

#### **Wichtig!**

Einige Module melden sich erst vollständig an und stellen ein Menüsystem erst bereit, wenn eine gültige Karte gesteckt wurde.

# **Media Player**

Im Media Player können Sie Bilder, Audiodateien, Videodateien und Aufnahmen wiedergeben.

- Verbinden Sie ein USB-Gerät mit dem USB-Anschluss hinter der Frontblende.
- Drücken Sie die Taste des Mediplayers, den Sie öffnen wollen ( VIDEO, PICT, MOVIE oder MUSIC) . Sie können den Media Player auch über das Menü öffnen: Einstellung > Media Player.
- Im Hauptverzeichnis liegt der vorinstallierte Ordner "uda1: [Name des Datenträgers]". Bestätigen Sie diesen Ordner mit **OK**.
- Sie sehen die lesbaren Dateien auf dem USB-Gerät. Außerdem werden die Ordner, die sich auf dem USB-Gerät befinden, angezeigt. Es werden nur die Dateien des ausgewählten Formats angezeigt.
- Öffnen Sie ggf. einen Ordner mit **OK**.
- In die obere Ordnerebene gelangen Sie mit **EXIT**.

## Bilder wiedergeben

 Drücken Sie die Taste **PICT**. Alle Bilder im Verzeichnis werden nun aufgelistet. Es stehen Ihnen folgende Befehle zur Verfügung:

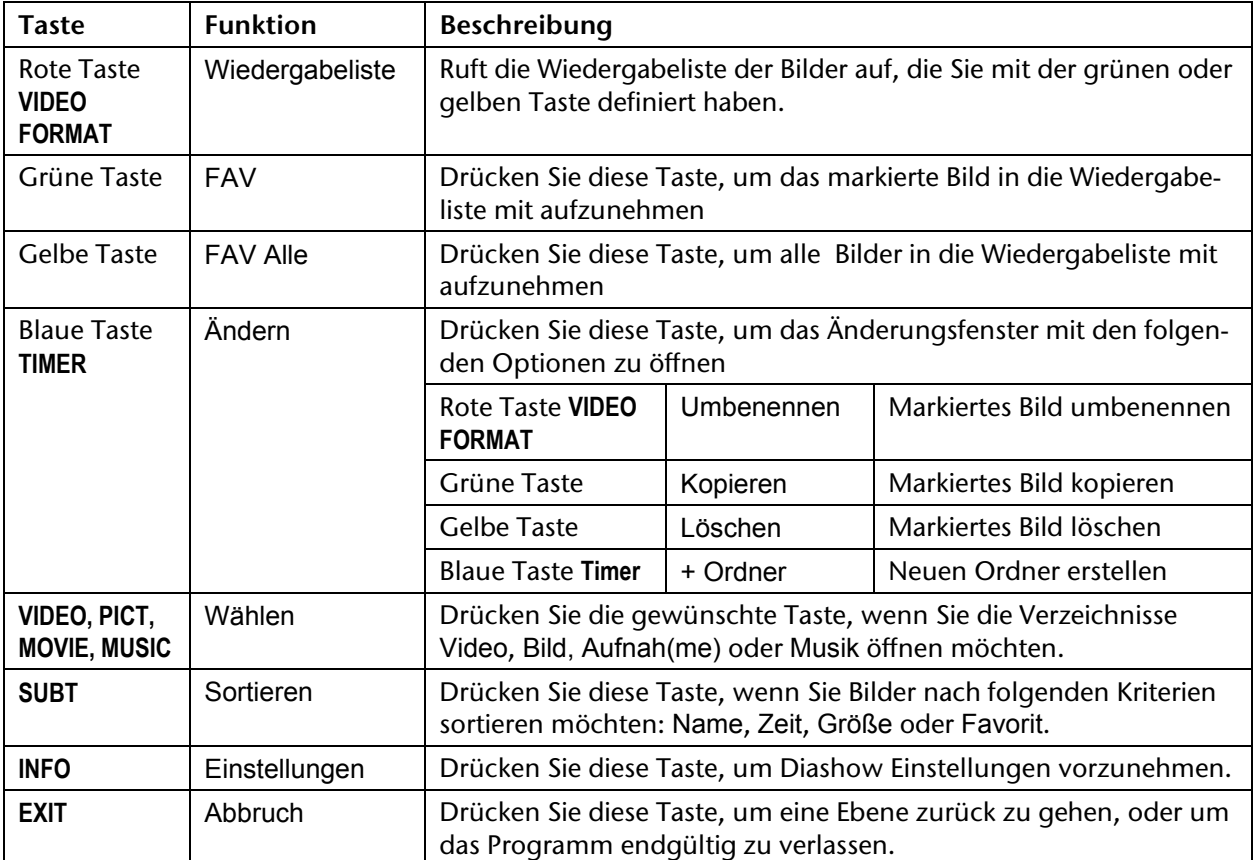

## Videos wiedergeben

 Drücken Sie die Taste **VIDEO**. Alle Videos im Verzeichnis werden nun aufgelistet. Es stehen Ihnen folgende Befehle zur Verfügung:

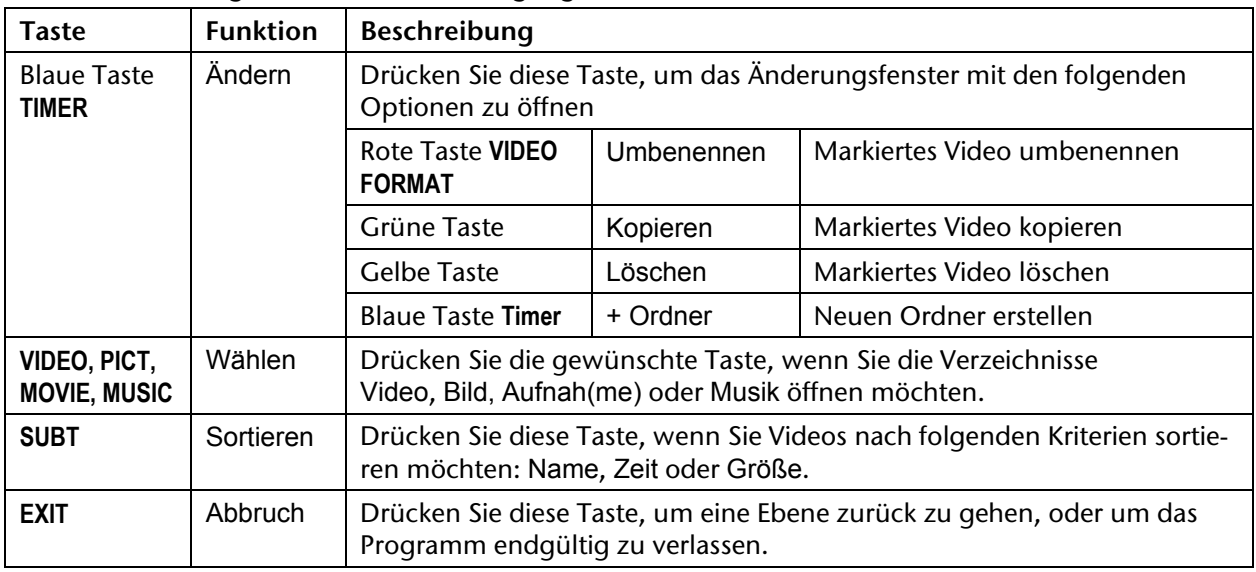

## Musik wiedergeben

 Drücken Sie die Taste **MUSIC**. Alle Musiktitel im Verzeichnis werden nun aufgelistet. Es stehen Ihnen folgende Befehle zur Verfügung:

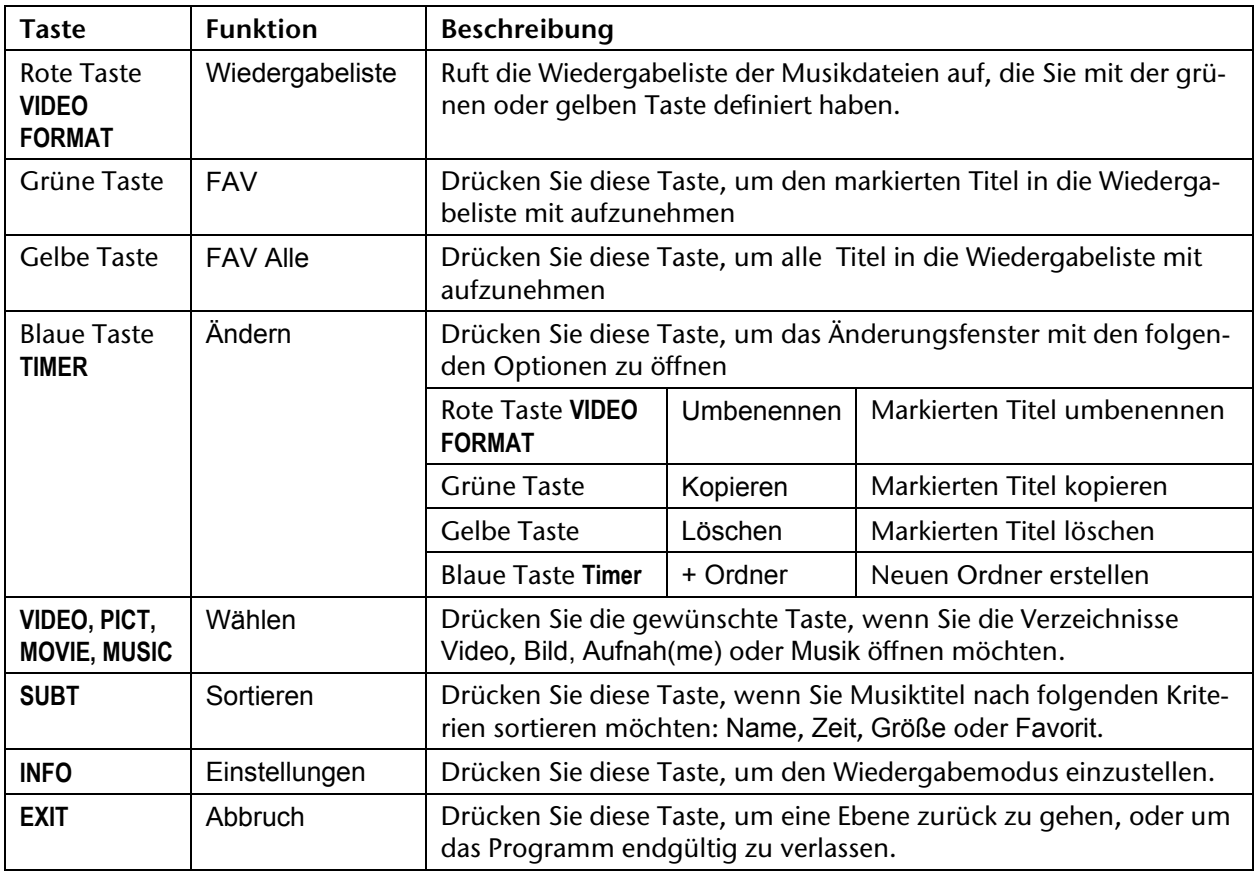

## Aufnahmen wiedergeben

- Drücken Sie die Taste **MOVIE**. Alle Aufnahmen im Verzeichnis werden nun aufgelistet.
- Die zur Verfügung stehenden Befehle wurden bereits ab Seite 24 beschrieben.

## USB-Gerät entfernen

Es ist empfehlenswert, das USB-Gerät nicht einfach abzuziehen, sondern sicher zu entfernen.

- $\rightarrow$  Öffnen Sie mit MENU das Hauptmenü, wählen Sie mit ▲ v das Menü Einstellung, aktivieren Sie das Menü mit , wählen Sie mit den Eintrag USB-Gerät sicher entfernen und bestätigen Sie diesen Punkt mit **OK**.
- Jetzt können Sie das Gerät abziehen.

#### **Hinweis: Entstehung von neuen Ordnern**

 $\mathbf{I}$ Es ist möglich, dass durch die Benutzung des USB-Geräts am Receiver leere Dateien auf dem USB-Gerät entstehen. Hierbei handelt es sich um Systemordner des Receivers. Dies ist kein Fehler des Produkts. Diese Ordner auf dem USB-Gerät sind leer und können gelöscht werden.

# **Das Menü**

Sie öffnen das Menü mit der Taste **MENU**. Mit derselben Taste oder mit **EXIT** können Sie es schließen.

## Im Menü navigieren

- $\rightarrow$  Wählen Sie mit den Pfeiltasten  $\rightarrow \nabla$  die Hauptmenüs.
- Bestätigen Sie ein Menü mit **OK**, um es mit seinen Optionen und Steuermöglichkeiten zu öffnen.
- Eine Auswahl zwischen mehreren Optionen wird gewöhnlich mit ♦ ▶ getroffen. Sie braucht nicht mit OK bestätigt zu werden, es sei denn, es wird ausdrücklich verlangt.
- Mit **EXIT** kommen Sie jeweils einen Schritt zurück und schließen das Menü.

In den Menüs wird angezeigt, welche Taste für welche Funktion verwendet wird (z. B. die Farbtasten).

### Einstellungen zurücksetzen

#### **Wichtig!**

Haben Sie Einstellungen geändert, können Sie sie auf die gleiche Weise rückgängig machen, wie Sie sie hergestellt haben.

## Menü Programmliste ändern

### TV-Programmliste und Radio-Programmliste

#### $\ddot{\mathbf{I}}$

**Wichtig!** 

Um ein Programm zu bearbeiten wie im Folgenden beschrieben, müssen Sie zunächst eine Satellitenliste und dann das zu bearbeitende Programm wählen und mit **OK** bestätigen.

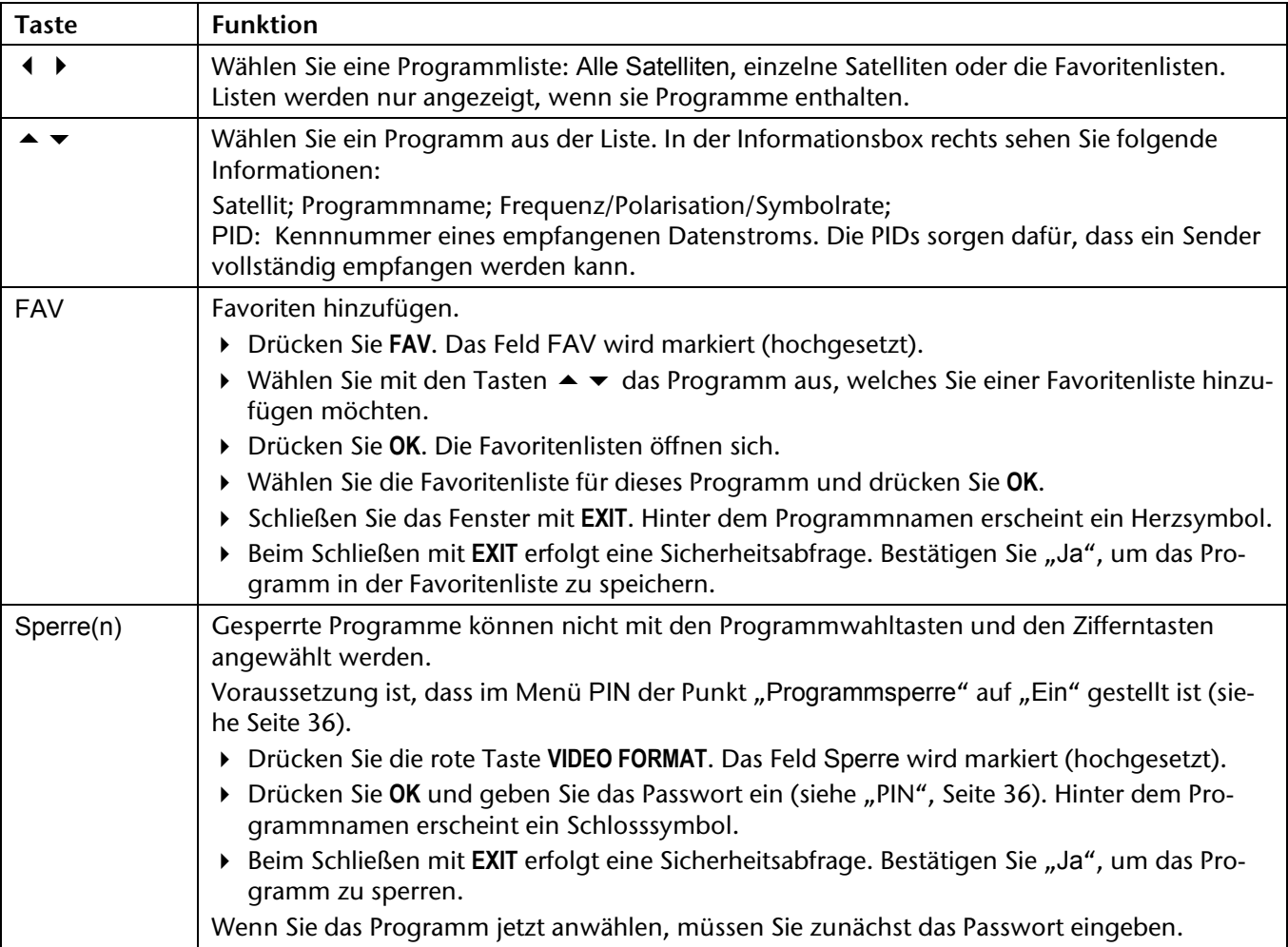

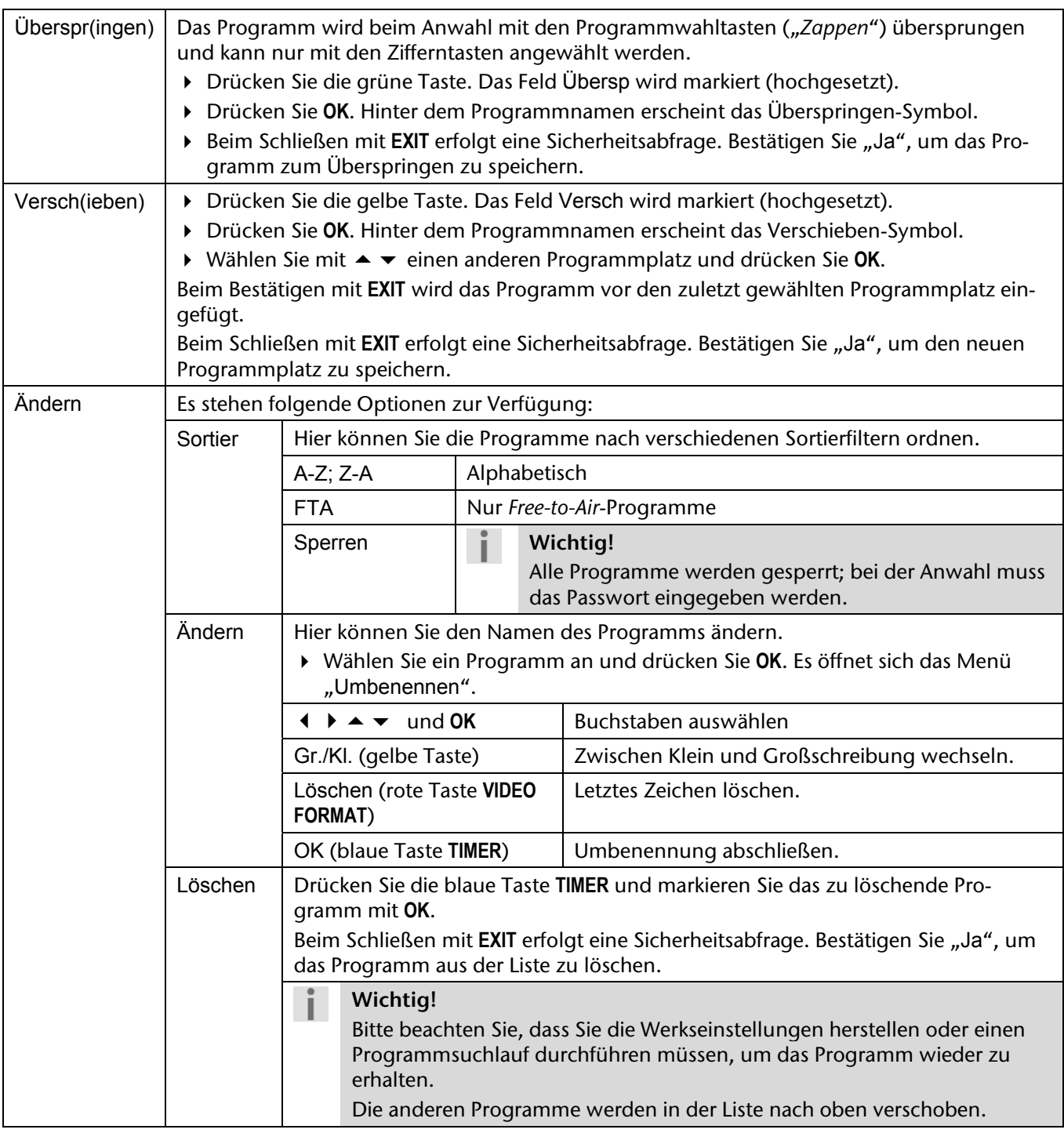

### Alle löschen

Hier können Sie alle gespeicherten TV- und Radioprogramme löschen.

Geben Sie das Passwort ein und bestätigen Sie die anschließende Sicherheitsabfrage mit "Ja".

#### $\mathbf{r}$ **Wichtig!**

Bitte beachten Sie, dass Sie die Werkseinstellungen herstellen oder einen Programmsuchlauf durchführen müssen, um die Programme wieder zu erhalten.

## Menü Installation

#### $\mathbf{i}$ **Wichtig!**

In den folgenden Menüs sind viele Einstellungen passend für die meisten Antennentypen vorgenommen und brauchen nicht geändert zu werden.

Nehmen Sie Änderungen nur vor, wenn Sie die nötige Fachkenntnis besitzen.

### Antennenanschluss

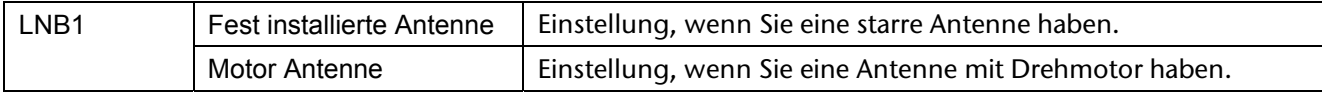

Die Auswahl beeinflusst die Optionen im Menü Antenneneinstellung; siehe unten.

### Satellitenliste

Alle gespeicherten Satelliten werden angezeigt. Die aktivierten Satelliten sind mit einem Herz gekennzeichnet. Mit **OK** können Sie Satelliten aktivieren oder deaktivieren.

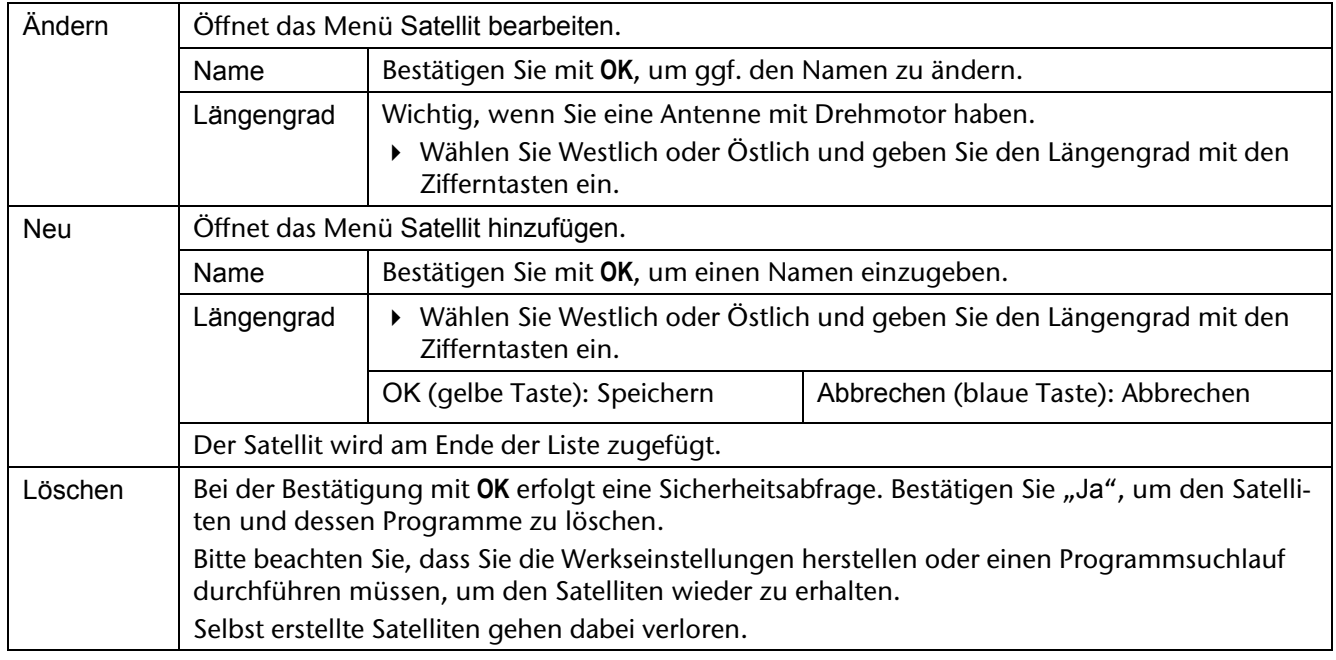

### Antenneneinstellung

Hier sind diejenigen Satelliten anwählbar, die im Menü Satellitenliste (siehe oben) mit einem Häkchen versehen (aktiviert) sind.

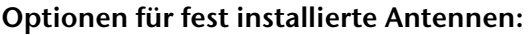

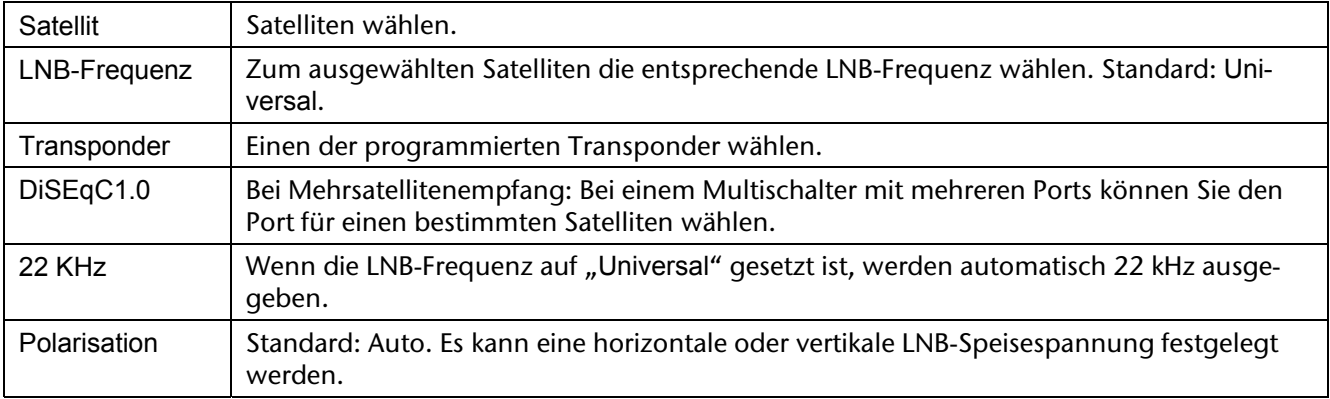

#### **Optionen für Motorantenne:**

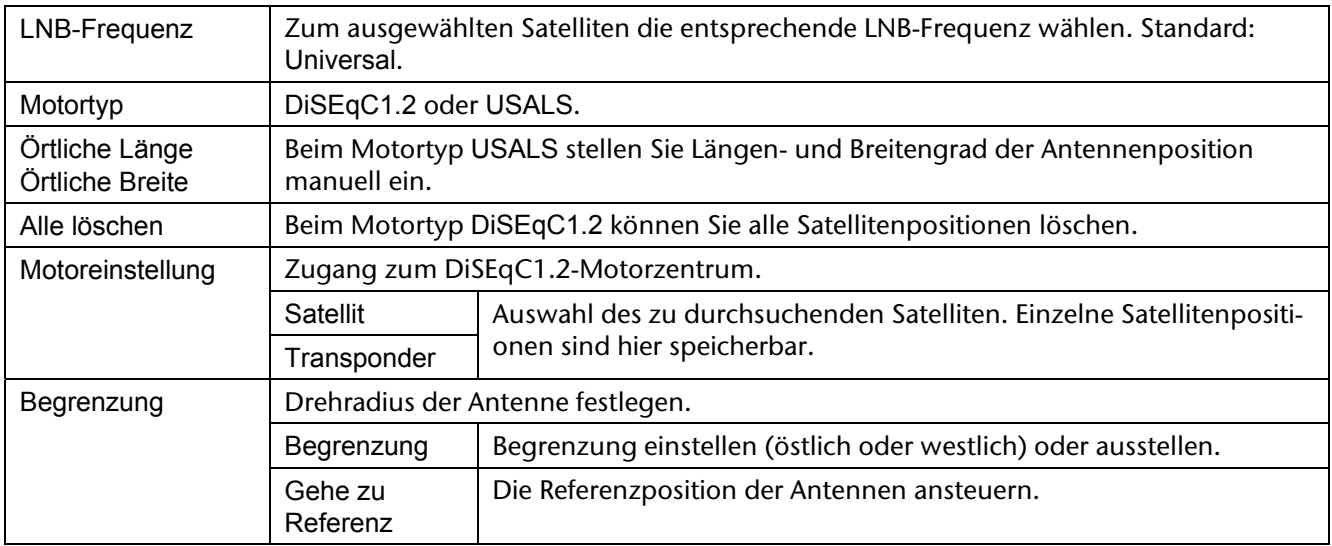

### Einzel-Satellitensuche

Hier können Sie einen aktivierten Satelliten nach Programmen durchsuchen. Dies ist zu empfehlen, wenn neue Programme dazugekommen sind.

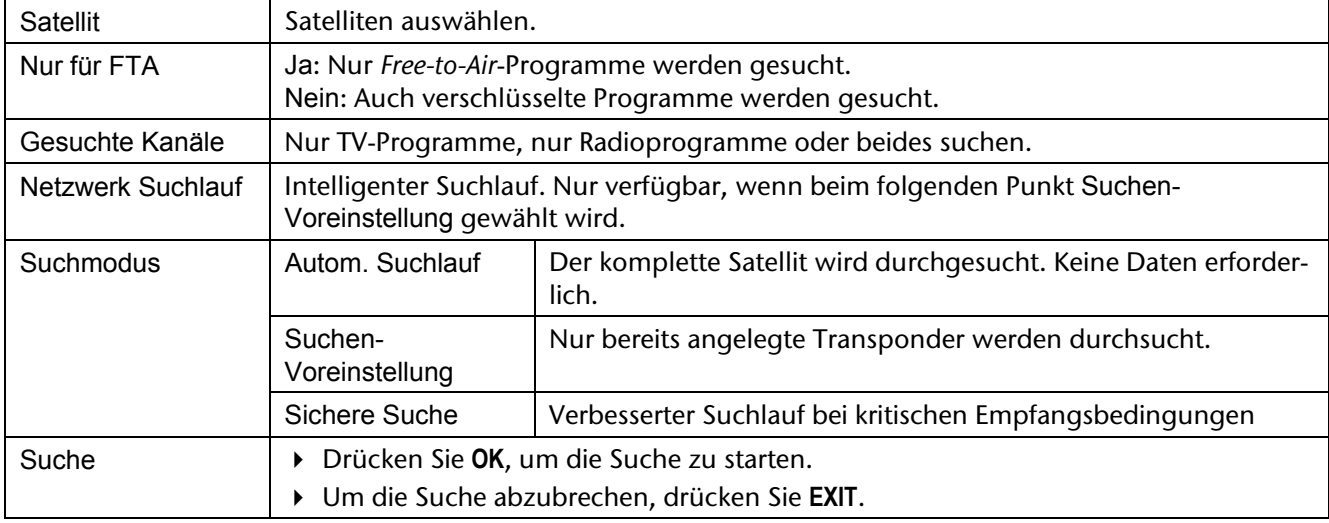

### Multi-Satellitensuche

Hier haben Sie die Möglichkeit, alle im unteren Feld aufgeführten Satelliten auf einmal durchsuchen zu lassen. Die Suchfilter sind unter "Einzel-Satellitensuche" beschrieben.

### TP-Liste

Digitale Fernsehsender können mehrere Programme auf einem einzigen Fernsehkanal übertragen. Solche Mehrfachsender werden als "Transponder" bezeichnet.

Hier können Sie die Transponder der aktivierten Satelliten (siehe "Satellitenliste") bearbeiten.

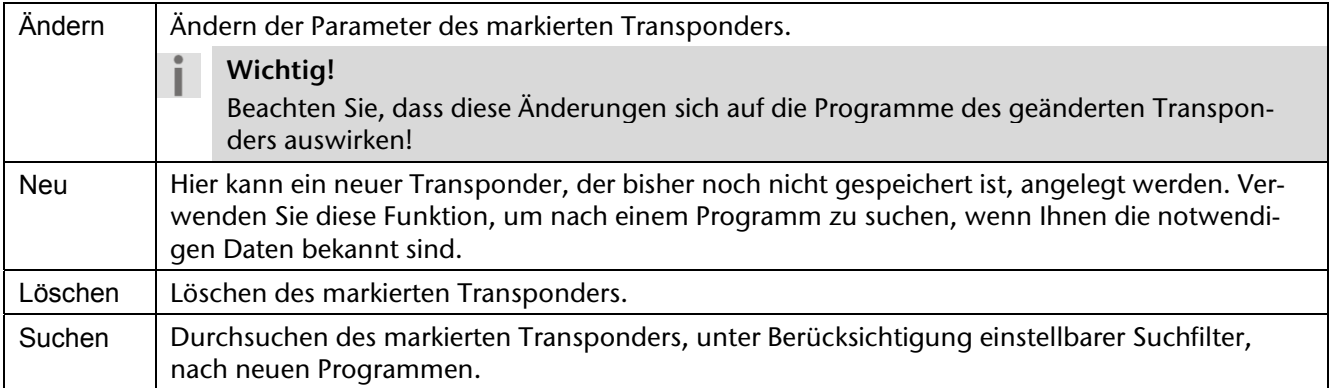

## Beispiel einer Programmsuche

Ihnen ist bekannt, dass auf einer bestimmten Frequenz neue Programme gesendet werden.

#### **Beispiel:**

Satellit: ASTRA 19,2° Ost / Frequenz: 10836 MHz / Symbolrate: 22.000 Ks/s / Polarisation: Horizontal. Gehen Sie wie folgt vor:

#### **1. Transponder anlegen**

- Öffnen Sie das Menü TP-Liste.
- ▶ Drücken Sie die grüne Taste. Das Feld "TP hinzufügen" öffnet sich.
- Geben Sie mit den Zifferntasten die Frequenz 10836 ein.
- Geben Sie mit den Zifferntasten die Symbolrate 22000 ein.
- ▶ Stellen Sie mit b die Polarisation H für Horizontal ein.
- Drücken Sie **OK**.

Der neuangelegte Transponder wird nun am Ende der Transponderliste des Satellit ASTRA 19,2° Ost angelegt und erscheint entsprechend auf der Transponderliste.

#### **2. Programme suchen**

- ▶ Drücken Sie die blaue Taste. Das Feld "TP-Suche" öffnet sich.
- Stellen Sie die Suchfilter wie beschrieben ein.
- ▶ Starten Sie die Suche, indem Sie das Feld "OK" mit OK bestätigen.

Die gefundenen Programme werden am Ende der allgemeinen Satellitenliste angehängt.

## Systemeinstellung

## Sprachen

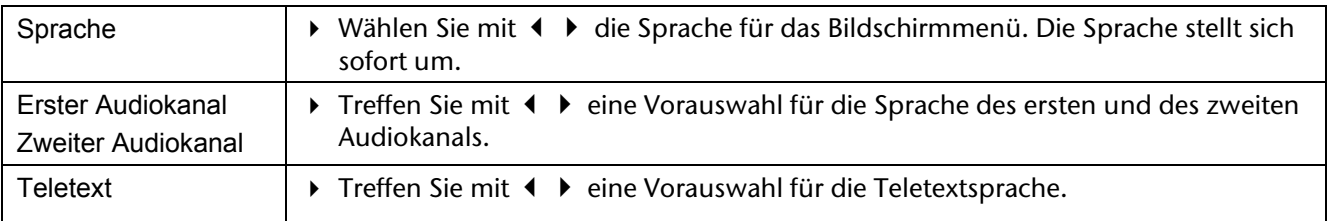

#### **Wichtig!**

Bitte beachten Sie, dass es von den Sendern abhängt, welche Sprachen für welche Funktionen zur Verfügung stehen.

### TV-System

 $\mathbf{I}$ 

Π.

### **Wichtig!**

Die Videoeinstellungen werden sofort umgesetzt. Das Menübild kann für ein paar Sekunden ausgeblendet werden. Dies ist kein Fehler des Geräts.

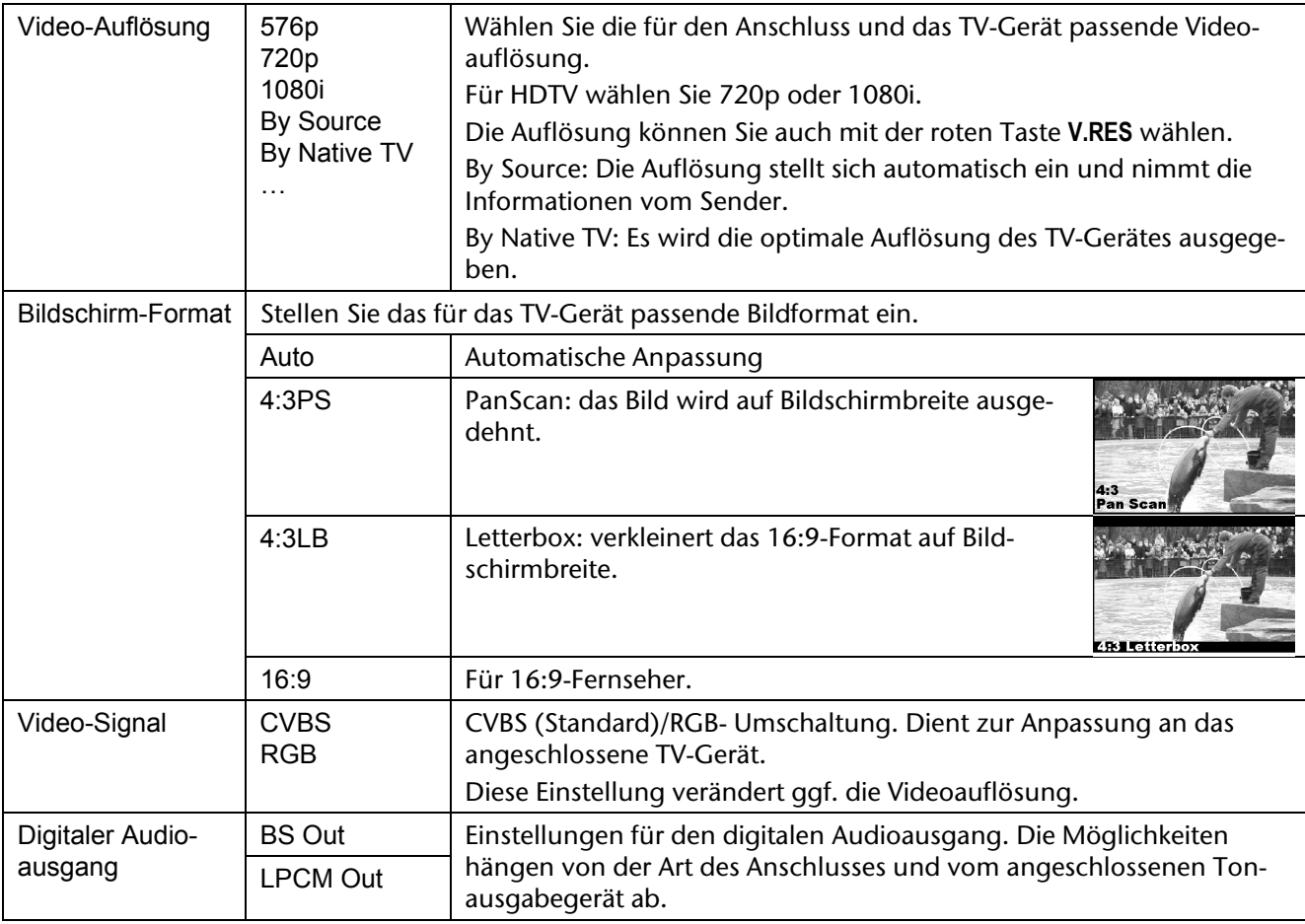

## Bildschirmeinstellung

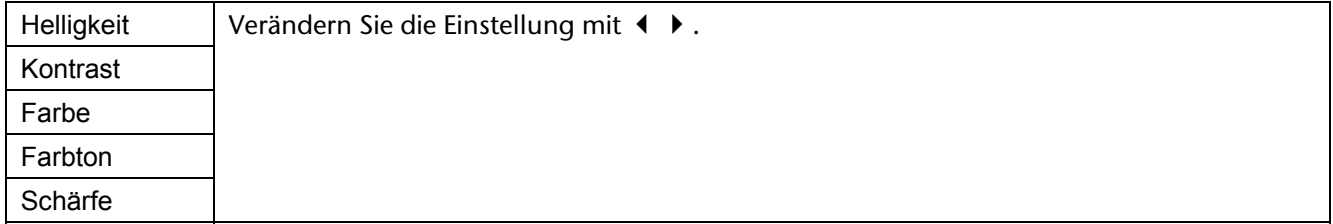

## Lokale Zeiteinstellung

Hier können Sie einstellen, wie die Zeit des Receivers ermittelt werden soll.

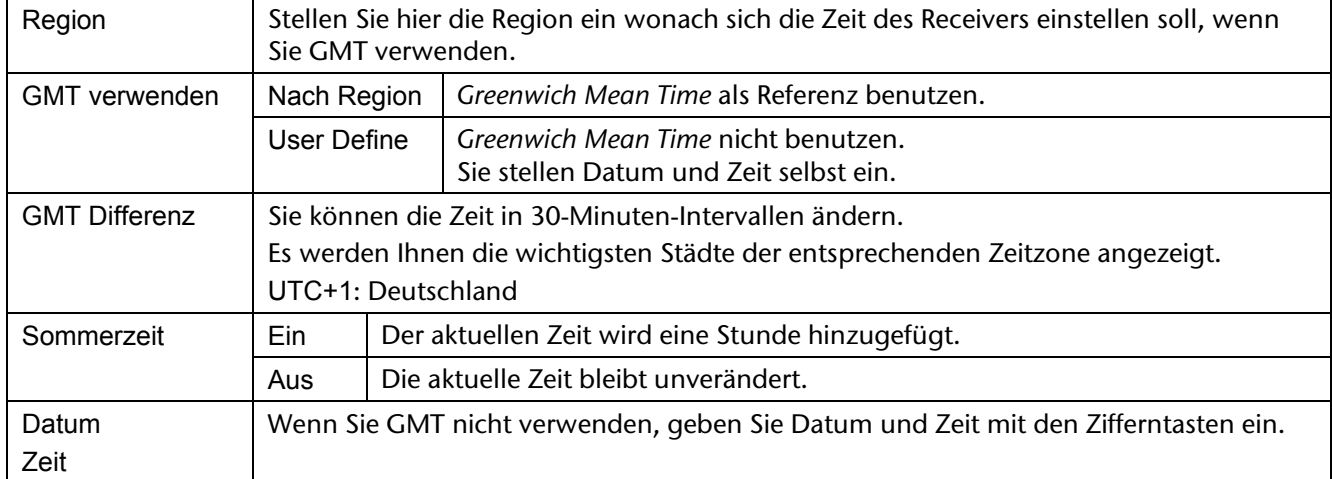

### Timer-Einstellung

Mit dieser Funktion können Sie den Receiver programmieren, zu einem festgelegten Zeitpunkt auf ein bestimmtes Programm umzuschalten. Sie können acht Timer programmieren. Sie können die Timer-Einstellung auch direkt über die blaue Taste **TIMER** aufrufen.

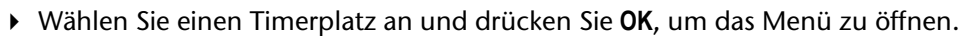

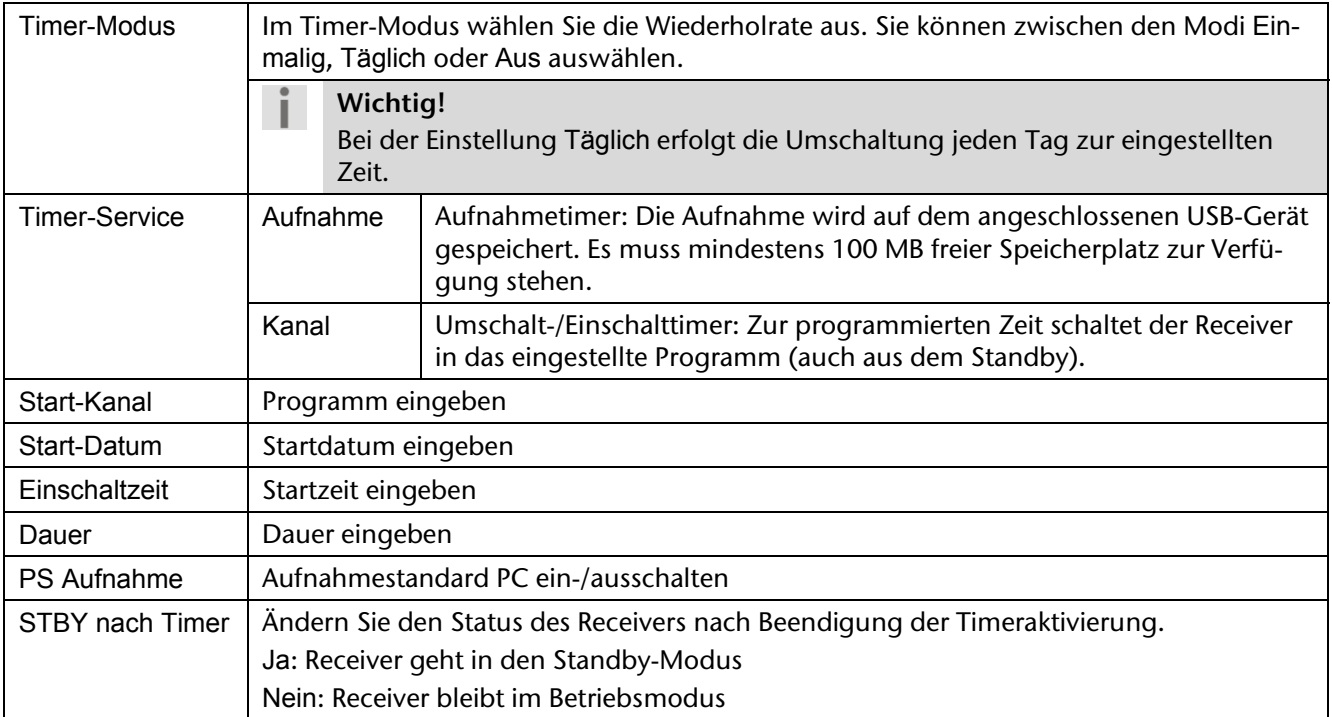

#### PIN

Nach Bestätigung mit **OK** müssen Sie zunächst das Passwort eingeben.

Im Auslieferungszustand ist dies: "0000".

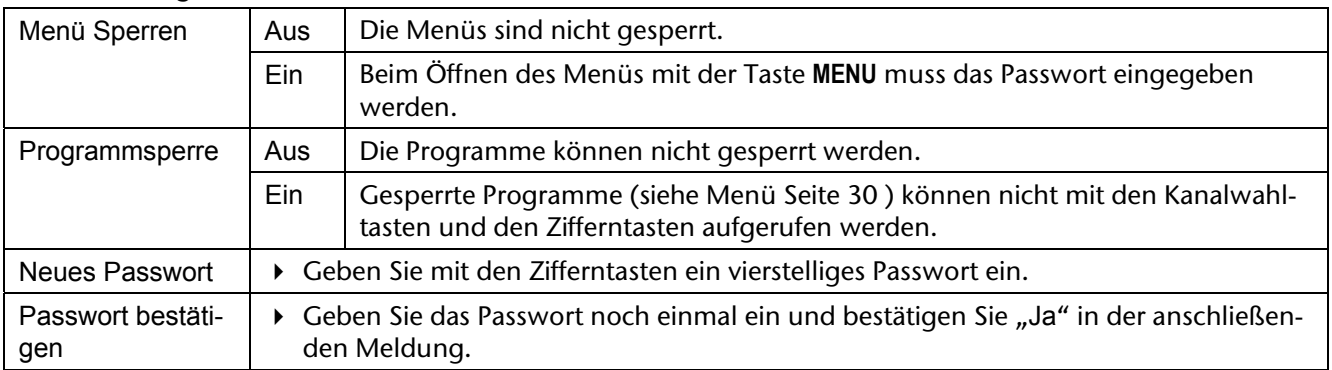

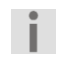

## **Wichtig!**

Mit den Werkseinstellungen wird ein neues Passwort zurückgesetzt.

## OSD Einstellung

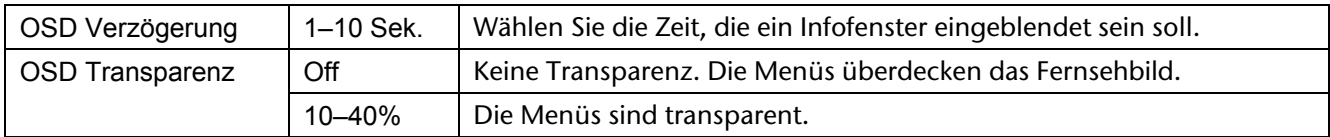

### Favorit

Hier können Sie die voreingestellten Favoritengruppen individuell umbenennen.

▶ Wählen Sie eine Liste an und drücken Sie OK. Es öffnet sich das Menü "Umbenennen".

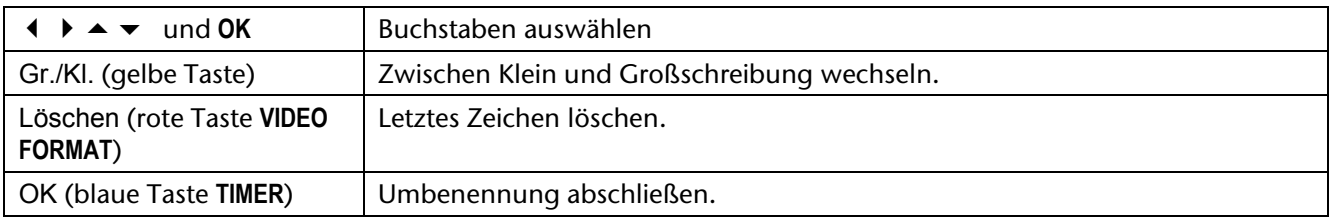

### Andere

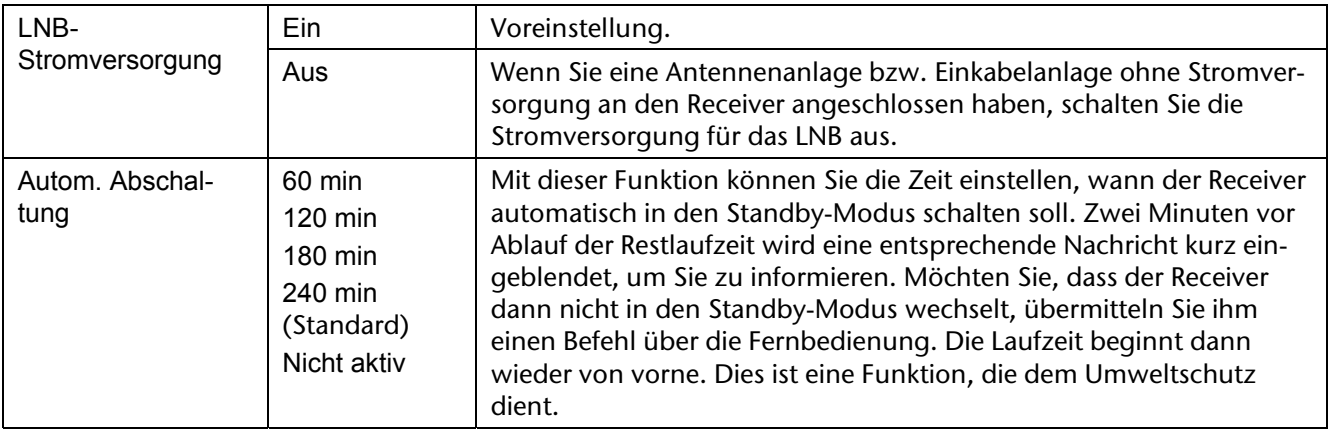

## Menü Einstellung

## Information

Hier können Sie Informationen über Software- und Hardware Ihres Geräts ablesen. Diese Informationen sind u. U. für Servicezwecke von Bedeutung.

### Werkseinstellungen

- Geben Sie das Passwort ein (im Auslieferungszustand: 0000).
- Bestätigen Sie "Ja" in der anschließenden Sicherheitsabfrage, um die Werkseinstellungen wiederherzustellen.

#### **Wichtig!**

Sie können den Receiver auch auf die Werkseinstellungen zurücksetzen, indem Sie die STANDBY-Taste am Gerät länger als zehn Sekunden gedrückt halten.

### Common Interface

Menü für eine Common Interface-Karte an der Frontseite hinter der Blende: siehe Seite 26. Das Menü wird vom jeweiligen Verschlüsselungsmodul bereitgestellt.

### Software-Update

**Wichtig!** 

Hier können Sie, sofern die Daten vorhanden sind, die Betriebssoftware des Receivers auf den neuesten Stand bringen.

Das Software-Update ist im Normalfall nicht zum ordentlichen Betrieb des Receivers notwendig.

Πĭ

Es ist empfehlenswert, vor und nach der Aktualisierung die Werkseinstellungen herzustellen.

Geben Sie das Passwort ein (im Auslieferungszustand: 0000), um das Menü Software-Update zu öffnen.

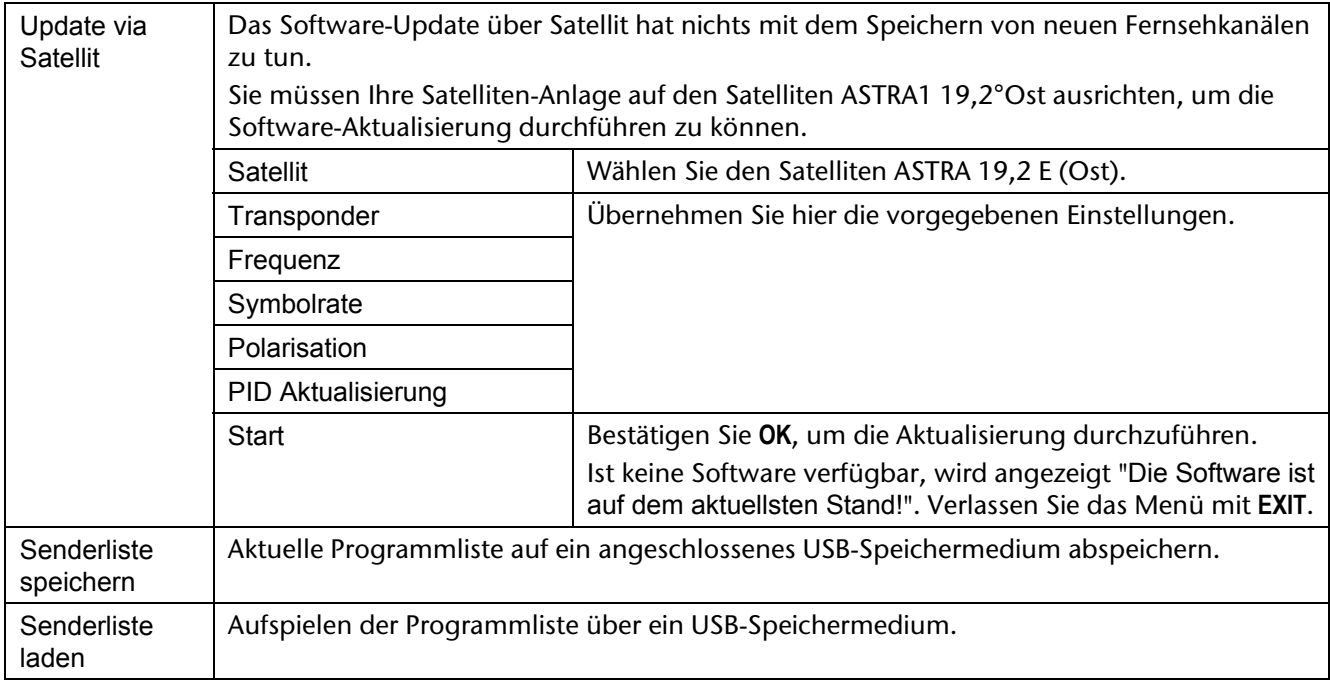

### Media Player

Hier öffnen Sie den Media Player, sofern ein USB-Gerät angeschlossen ist.

Der Media Player wird ab Seite 27 beschrieben.

### USB-Gerät sicher entfernen

- Es ist empfehlenswert, ein USB-Gerät vom Receiver zu trennen, indem Sie den Eintrag "USB-Gerät sicher entfernen" mit **OK** bestätigen.
- Danach können Sie das USB-Gerät vom Receiver abziehen.

## Menü Spiele

### Othello

Ziel des Spieles ist es, möglichst viele Steine der eigenen Farbe auf das Feld zu setzen, indem Sie die Steine des Computers strategisch umzingeln.

Wenn zwischen einem eigenen Spielstein und einem freien Feld ein oder mehrere gegnerische Spielsteine horizontal , vertikal oder diagonal in einer Reihe stehen, können diese umzingelt werden, sobald durch Klicken ein Spielstein auf das freie Feld gesetzt wird. Sind die Spielsteine des Gegners umschlossen, verwandeln sie sich in eigene Spielsteine.

Wenn das Spielbrett voll ist, die Spielsteine eines Spielers aufgebraucht sind oder wenn keiner der Spieler den Gegner umzingeln kann, ist das Spiel beendet.

### Sudoku

j.

Füllen Sie die leeren Felder so mit Ziffern, dass in jeder waagerechten und senkrechten Reihe und in jedem der neun Neunerfelder (jeweils 3 x 3 Felder) die Ziffern 1 bis 9 jeweils genau einmal vorkommen.

## Menü Externer Speicher

#### **Wichtig!**

Bei der Verwendung dieses Menü, muss ein USB-Speichermedium korrekt angeschlossen sein

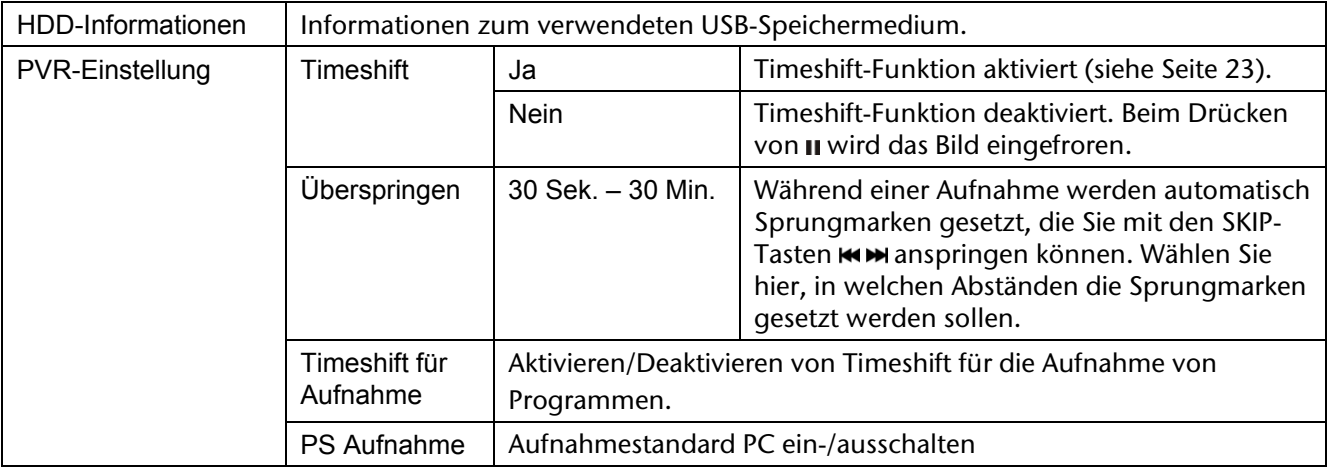

# **Hilfe bei Störungen**

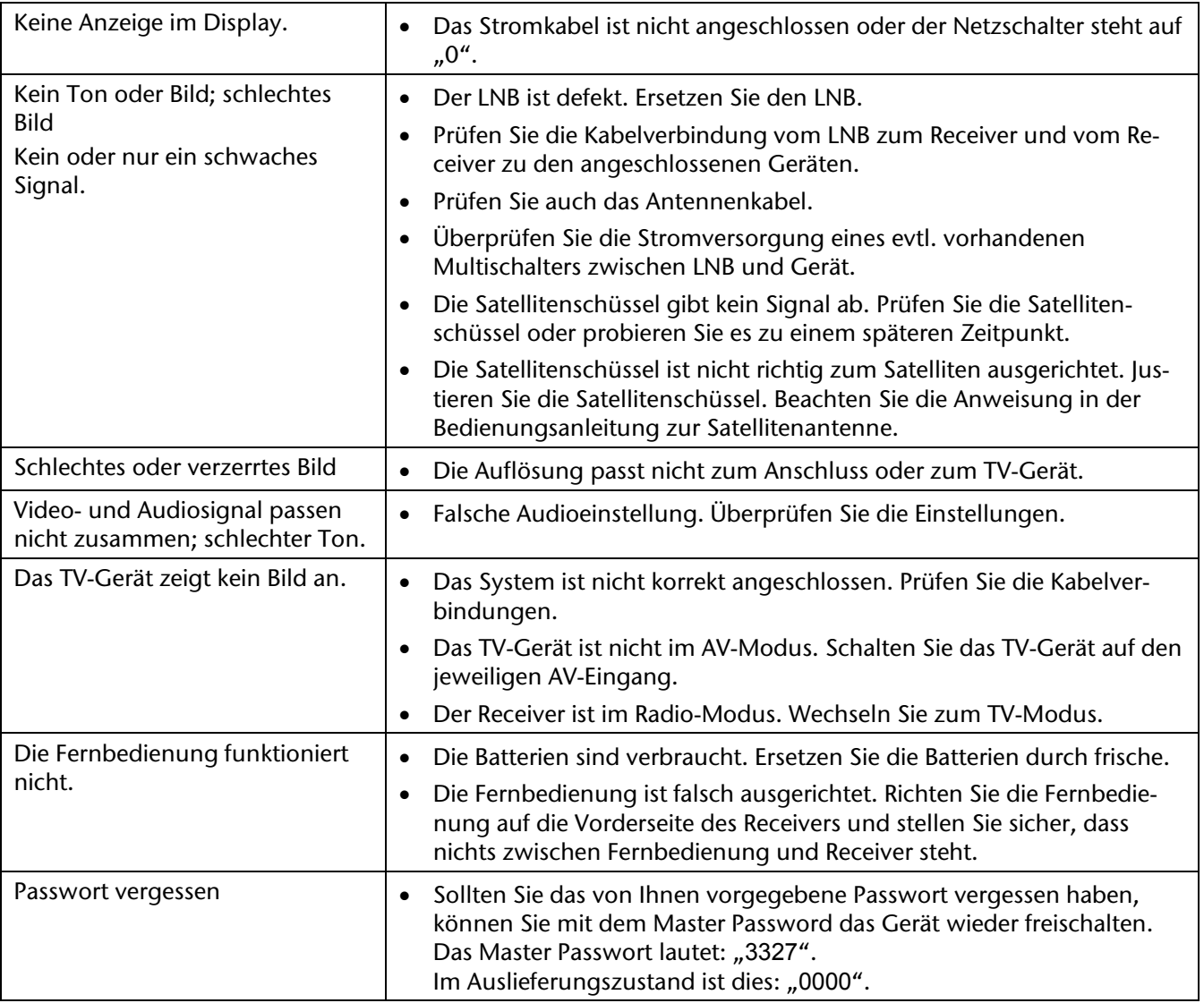

Wenden Sie sich bei allen weitergehenden Störungen an unser Service-Center.

# **Reinigung**

Vor der Reinigung ziehen Sie den Netzstecker des Geräts aus der Steckdose. Für die Reinigung verwenden Sie ein trockenes, weiches Tuch.

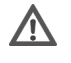

#### **Warnung!**

Lassen Sie keine Feuchtigkeit in das Gehäuse gelangen. Es besteht die Gefahr eines elektrischen Schlags.

Vermeiden Sie den Gebrauch von chemischen Lösungs- und Reinigungsmitteln, weil diese die Oberfläche und/oder Beschriftungen der Geräte beschädigen können.

## **Entsorgung**

#### **Verpackung**

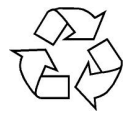

Ihre Geräte befinden sich zum Schutz vor Transportschäden in einer Verpackung. Verpackungen sind Rohmaterialien und können wiederverwertet oder dem Recycling-Kreislauf zugeführt werden.

#### **Gerät**

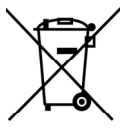

Werfen Sie die Geräte am Ende ihrer Lebenszeit keinesfalls in den normalen Hausmüll. Erkundigen Sie sich nach Möglichkeiten einer umweltgerechten Entsorgung.

#### **Batterien**

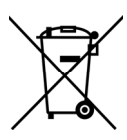

Verbrauchte Batterien gehören nicht in den Hausmüll. Die Batterien müssen bei einer Sammelstelle für Altbatterien abgegeben werden.

# **Transport und Verpackung**

- Warten Sie nach einem Transport des Receivers solange mit der Inbetriebnahme, bis das Gerät die Umgebungstemperatur angenommen hat. Bei großen Temperatur- oder Feuchtigkeitsschwankungen kann es durch Kondensation zur Feuchtigkeitsbildung innerhalb des Receivers kommen, die einen elektrischen Kurzschluss verursachen kann.
- Bitte bewahren Sie das Verpackungsmaterial gut auf und benutzen Sie ausschließlich dieses, um den Receiver zu transportieren.
- Entfernen Sie vor dem Transport USB-Speichermedien und CI Karten, um eventuelle Beschädigungen oder Verlust zu vermeiden.

# **Hinweise zur Konformität**

Diese Gerät erfüllt die Anforderungen der elektromagnetischen Kompatibilität und elektrischen Sicherheit. Ihr Gerät entspricht den grundlegenden Anforderungen und den relevanten Vorschriften der EMV-Richtlinien 2004/108/EG und der Richtlinie für Niederspannungsgeräte 2006/95/EG.

Dieses Gerät erfüllt die grundlegenden Anforderungen und relevanten Vorschriften der Öko-Design Richtlinie 2009/125/EG (Verordnung 1275/2008).

# **Technische Daten**

#### **Sonstiges**

#### **Modell P24009 (MD 28004)**

Stromversorgung: 220-240 V~ 50/60 Hz Batterien Fernbedienung: 2 x 1,5 V Micro AAA, LR03 Leistungsaufnahme: max. 25 W Verbrauch Standby-Modus: < 1 W Maße (B x H x T): ca. 31,1 x 4,9 x 20,5 cm Gewicht: ca. 1,3 kg Betriebstemperatur: +5 °C bis +40 °C

#### **Tuner**

SAT-ZF Eingang: 1 x F-Buchse Impedanz: 75 Ohm

#### **Antenne**

#### **Video**

Videoformate: RGB, YPbPr

### **Audio**

Anschlüsse (Ausgänge) SPDIF optisch (digital)

**Unterstützte Formate** Bilder JPG, BMP

Eingangsbereich: 950 bis 2150 MHz

LNB-Versorgung: 13 V / 18 V; max. 300 mA Umschaltsignale: DiSEqC 1.0 / DiSEqC 1.2 Motorsteuerung LNB-Steuerung 22 kHz  $\pm$  2 kHz, 0,6 V pp  $\pm$  0,2 V

Anschlüsse: HDMI, Y Pb Pr, TV-SCART, VCR SCART, Videocinch Bildschirmformate: 4:3 LB, 4:3 PS, 16:9 Auflösungen: 1920 x 1080i, 1280 x 720p, 720 x 576 (PAL), 720 x 480 (NTSC)

 Cinch links/rechts (analog stereo) **Weitere Anschlüsse** Common Interface Plus, USB Musik OGG, AC3, MP3, WAV Video PS, TS, MPEG

CE

# **Glossar**

#### **AC**

"Alternating Current"; Anschluss für Wechselstrom

#### $\Gamma$

"*Direct Current*"; Anschluss für Gleichstrom

#### **Cinch-Stecker**

Koaxialer Stecker für den Anschluss von TV-Gerät oder Stereoanlage.

#### **DiSEqC**

"*Digital Satellite Equipment Control*"; Digitales System, mit dem der Empfänger verschiedene Komponenten der Außeneinheit steuern kann. Es wird insbesondere zur Auswahl zwischen mehreren Satellitenpositionen (zum Beispiel ASTRA und Eutelsat) gebraucht.

#### **EPG**

"*Electronic Programm Guide*"; Elektronische Programmzeitschrift

#### **F-Stecker**

Koaxialer Stecker zum Anschluss des LNB-Antennenkabels.

#### **FTA**

"*Free-to-air services*"; Gebührenfreie Dienste, die ohne speziellen Decoder empfangen werden können.

#### **HDCP**

HDCP steht für "*High Bandwith Digital Content Protection*". Es handelt sich um einen Kopierschutz für die digitale Übertragung von Inhalten. Damit der Schutz wirksam ist, müssen alle an der Verbindung beteiligten Geräte HDCP unterstützen, sonst wird das Signal gar nicht beziehungsweise heruntergerechnet ausgegeben. HDCP ist nicht nur für optische Medien gedacht, auch bei der Ausstrahlung von digitalem Fernsehen kann er verwendet werden, so kann die Aufzeichnung eines Films oder des Sportevents unterdrückt werden. HDCP ist Teil des HDMI - Anschlusses.

#### **HDMI**

"*High Definition Multimedia Interface*" (kurz HDMI) ist eine Schnittstelle für die volldigitale Übertragung von Audio- und Video-Daten in der Unterhaltungselektronik. Sie vereinheitlicht existierende Verfahren, erhöht gegenüber diesen die Qualitätsmerkmale und bietet außerdem auch ein zusammenhängendes Kopierschutzkonzept (DRM).

#### **LNB**

"*Low Noise Block Amplifier / Converter*"; Gerät im Mittelpunkt der Antenne, das die vom Satelliten ankommenden hoch frequenten Signale in einen niedrigeren Frequenzbereich umsetzt und gleichzeitig verstärkt.

#### **Mute**

Taste der Fernbedienung zur Ton-Stummschaltung.

#### **OSD**

"*On Screen Display*"; Auf dem Bildschirm sichtbare Menüsteuerung.

#### **PID**

Kennnummer eines empfangenen Datenstromes. Die PID's sorgen dafür, dass ein Sender vollständig empfangen werden kann.

#### **PVR**

"*Personal Video Recorder*"; Ein Festplattenrekorder, der Videos oder Audio digital auf eine Festplatte aufzeichnet.

#### **Receiver**

Empfangsgerät, das die Signale von der Antenne in Video- und Audiosignale umwandelt.

#### **SCART**

21-polige Steckverbindung zum Anschluss des Fernsehgerätes an den Receiver.

#### **Transponder**

Satellitenfrequenz. Auf einem Transponder können mehrere digitale Programme gleichzeitig gesendet werden.

#### **VCR**

Abkürzung für "*Video Cassette Recorder*".

#### **YUV (YPbPr)**

YUV ist ein Signal, das aus einem Helligkeits- (Y) und zwei Farbdifferenz-Signalen (UV) gebildet wird. Dieses Signal wird über drei einzelne Kabel übertragen.

#### **Timeshift**

Zeitversetztes Fernsehen. Sie haben die Möglichkeit über die Pause-Taste (32) das laufende Programm anzuhalten und zu einem späteren Zeitpunkt weiterzusehen. Es wird im Hintergrund eine Aufnahme auf die Festplatte gestartet.

#### **Swap-Funktion**

Wechsel zwischen dem aktuellen und letztgesehenen Programm (Taste **RECALL**).

#### **USALS**

"*Universal Satellite Automatic Location System*". Damit können alle DiSEqC 1.2 Motoren automatisch eingestellt werden. Mit dem neuen Berechnungsmodell ließen sich Satelliten im Orbit mit einer Genauigkeit von mehr als 0,1 Grad positionieren.

#### **SCPC/MCPC**

Begriffe aus der Satelliten-Übertragungstechnik.

**SCPC** bedeutet, dass pro Programmsignal eine eigene Übertragungsfrequenz benötigt wird.

Vorteil: Auf einem Satelliten-Sendekanal (Transponder + Downlink) können mehrere Einzelprogramme aus verschiedenen geographischen Signalquellen gleichzeitig übertragen werden, ohne dass sie zuerst zu einem Paket zusammengeschnürt werden müssen. Nachteil: Dieses Verfahren ist nicht sehr frequenzökonomisch.

**MCPC** bedeutet: Mehrere Programme werden zuerst an einer Bodenstation miteinander verschachtelt (Multiplex) und dann über eine Trägerfrequenz (Carrier) ausgestrahlt. Der Nachteil ist, dass die Programme an der Bodenstation aus verschiedenen geographischen Quellen (Zuführungsleitungen) zusammengeführt werden müssen. Der Vorteil ist, dass das Multiplex-Verfahren sehr frequenzökonomisch ist.

#### **HDTV**

"*High Definition Television*"; Hochauflösendes Fernsehen in digitaler Video- und Audioübertragung. **SDTV** 

"*Standard Digital Television*" ist der Normen- und Qualitätsstandard für Digital-TV. Im Unterschied zu HDTV ist SDTV hinsichtlich seiner Auflösungen eher mit PAL vergleichbar. Sie liegen bei 704 x 480 und 640 x 480 Bildpunkten und Bildformaten von 3:4 und 16:9.

Index

**A**

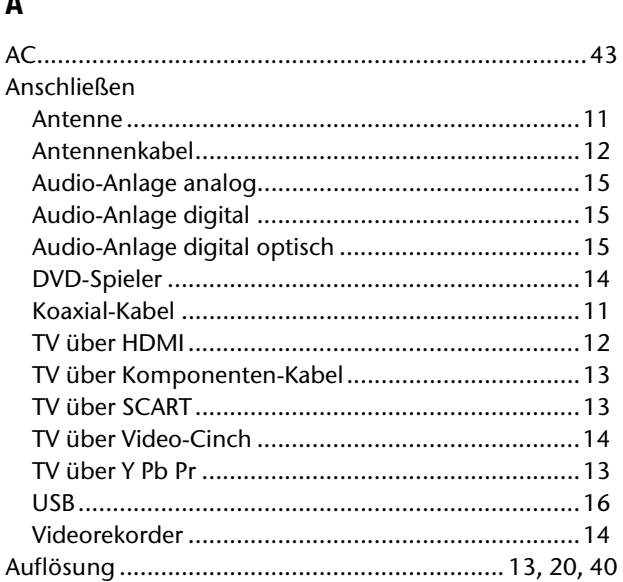

#### **C**

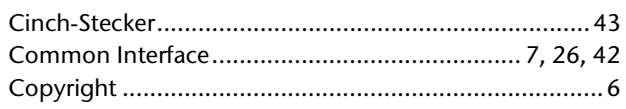

### **D**

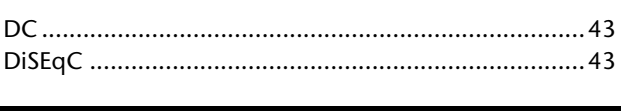

EPG ........................................................................ 22, 43

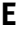

## **F**

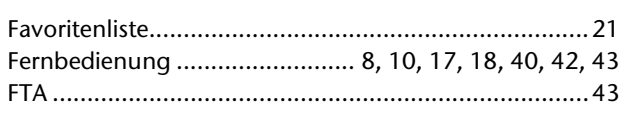

#### **H**

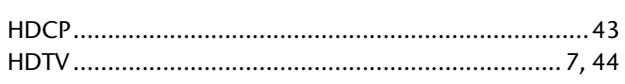

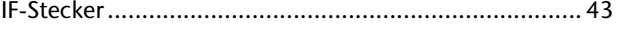

#### **L**

**I**

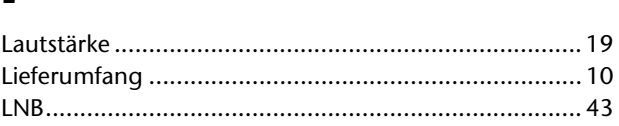

#### **M**

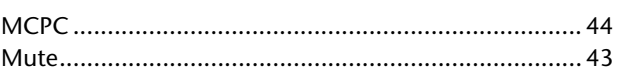

#### **O**

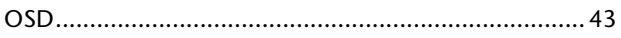

#### **P**

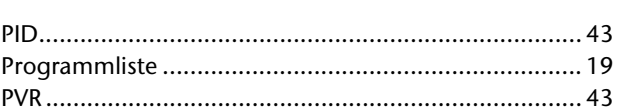

#### **R**

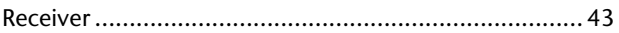

#### **S**

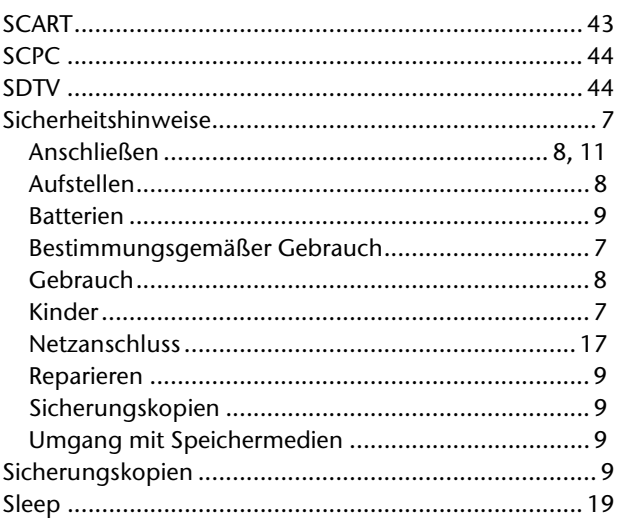

### 

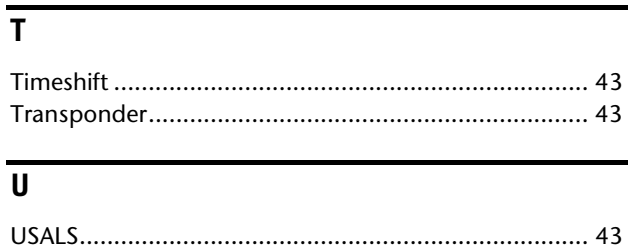

### $\overline{\mathbf{V}}$

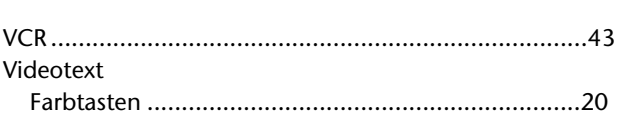

## $\overline{Y}$

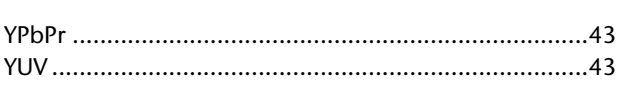

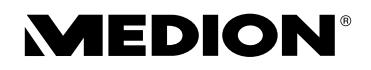

MTC - Medion Technologie Center Freiherr-vom-Stein-Straße 131 45473 Mülheim / Ruhr Deutschland

Hotline: 01805 - 633 633 Fax: 01805 - 633 633<br>Fax: 01805 - 665 566<br>Fax: 01805 - 665 566 (0,14 €/Min. aus dem dt. Festnetz, Mobilfunk max. 0,42 €/Min.)

> Servicebereich der Homepage: www.medionservice.de

> > www.medion.de